# **13 PPS und das PDFlib Block-Plugin**

Der PDFlib Personalization Server (PPS) bietet einen PDF-Workflow zur Verarbeitung variabler Daten auf Basis von Templates. Mit Hilfe des Blockkonzepts können importierte Seiten mit variablen Mengen von ein- oder mehrzeiligen Texten, Rasterbildern, PDF-Seiten oder Vektorgrafiken angereichert werden. Damit lassen sich auf einfache Art Anwendungen implementieren, die individualisierte PDF-Dokumente erfordern, zum Beispiel:

- > Serienbriefe
- > flexible Erstellung personalisierter Massenbriefe
- > Berichtswesen und Rechnungserstellung
- > Personalisierung von Visitenkarten

Mit dem PDFlib Block-Plugin können Sie interaktiv Blöcke erstellen und bearbeiten und mit dem Plugin zur Konvertierung von Formularfeldern PDF-Formularfelder in PDFlib-Blöcke konvertieren. Blöcke können mit PPS gefüllt werden. Die Ergebnisse der Block-Befüllung mit PPS können Sie in einer Vorschau in Acrobat ansehen, da das Block-Plugin eine integrierte Version des PPS enthält.

- *Hinweis Zur Blockverarbeitung ist der PDFlib Personalization Server (PPS) erforderlich. PPS ist zwar in allen PDFlib-Paketen enthalten, Sie müssen dafür aber einen eigenen Lizenzschlüssel erwerben; ein Lizenzschlüssel für PDFlib oder PDFlib+PDI reicht nicht aus. Außerdem ist das PDFlib Block-Plugin für Adobe Acrobat erforderlich, um Blöcke in PDF-Templates interaktiv anzulegen.*
- *Cookbook Codebeispiele zur Verarbeitung variabler Daten mit Blöcken finden Sie in der Kategorie* [blocks](https://www.pdflib.com/pdflib-cookbook/blocks/) *im PDFlib Cookbook.*

### **13.1 Installation des Block-Plugins**

Das Block-Plugin funktioniert mit folgenden Versionen von Acrobat (es funktioniert nicht mit Acrobat Reader):

- > Windows: Acrobat 8/9/X/XI/DC 32-bit
- > Windows: Acrobat DC 64-bit
- > macOS: Acrobat DC

Da Acrobat DC in 32- und 64-Bit-Versionen verfügbar ist, gibt es zwei verschiedene Installationspakete für das Block Plugin. Es ist wichtig, das Paket zu verwenden, das zur installierten Acrobat-Version passt.

**Installation des PDFlib Block-Plugins unter Windows.** Zur Installation des Block-Plugins sowie des Plugins zur Konvertierung von PDF-Formularfeldern in Acrobat kopieren Sie die Plugin-Dateien in ein Unterverzeichnis des Acrobat-Plugin-Verzeichnisses. Dies wird von der Installationsroutine des Plugins automatisch durchgeführt, kann aber auch manuell erfolgen. Unter Windows heißen die Dateien *Block.api* und *AcroForm-Conversion.api.*

Das Plugin-Verzeichnis für Acrobat 32-bit lautet üblicherweise wie folgt:

C:\Programme (x86)\Adobe\Acrobat DC\Acrobat\plug ins\PDFlib Block Plugin

Das Plugin-Verzeichnis für Acrobat 64-bit lautet üblicherweise wie folgt:

**Installation des Block-Plugins für Acrobat DC auf macOS.** Um das Plugin für alle Benutzer zu installieren, gehen Sie folgendermaßen vor:

- > Durch Doppelklick auf das Disk Image extrahieren Sie die Plugin-Dateien in einen Ordner.
- > Kopieren Sie den Plugin-Ordner an die folgende Stelle im Ordner *Library* des Systems (erstellen Sie den Ordner *Plug-ins,* falls er noch nicht existiert):

/Library/Application Support/Adobe/Acrobat/XXX/Plug-ins

Um das Plugin für einen einzelnen Benutzer zu installieren, gehen Sie folgendermaßen vor:

- > Klicken Sie auf den Desktop, um sicherzustellen, dass Sie im Finder sind, halten Sie die Taste *Option* gedrückt und wählen Sie *Gehe zu, Library*, um den Benutzerordner *Library* zu öffnen.
- > Kopieren Sie den Plugin-Ordner an die folgende Stelle im Benutzerordner *Library* (erstellen Sie den Ordner *Plug-ins,* falls er noch nicht existiert):

/Benutzer/<Benutzername>/Library/Application Support/Adobe/Acrobat/XXX/Plug-ins

**Mehrsprachige Benutzeroberfläche.** Das PDFlib Block-Plugin unterstützt mehrere Sprachen in der Benutzeroberfläche. Die Sprache für das Block-Plugin wird automatisch eingestellt und richtet sich nach der Sprache der Acrobat-Benutzeroberfläche. Derzeit stehen Englisch, Deutsch und Japanisch zur Verfügung. Wenn Acrobat in einer anderen Sprache läuft, wird die englische Benutzeroberfläche für das Block-Plugin gewählt.

**Sandbox-Schutz in Acrobat DC auf Windows.** Acrobat DC 2020 führte ein neues Sicherheitsmodell mit der Bezeichnung *Sandbox-Schutz* ein. Es kann via *Bearbeiten, Voreinstellungen, [Allgemein...], Sicherheit (erweitert), Geschützter Modus* und *Geschützte Ansicht* aktiviert werden. Sobald die neue Schutzmethode aktiviert ist, sind bestimmte Operationen eingeschränkt und oberhalb des Dokuments erscheint ein gelber Streifen mit einem Sicherheitshinweis. Weitere Informationen zum Sandbox-Schutz finden Sie unter

[helpx.adobe.com/acrobat/using/whats-new/2020-august.html](https://helpx.adobe.com/acrobat/using/whats-new/2020-august.html) [www.adobe.com/devnet-docs/acrobatetk/tools/AppSec/sandboxprotections.html](https://www.adobe.com/devnet-docs/acrobatetk/tools/AppSec/sandboxprotections.html)

Falls der Sandbox-Schutz aktiv ist, beeinträchtigt er die Vorschau-Funktion des Block-Plugins. In der Voreinstellung erlaubt die Geschützte Ansicht Zugriff auf das *AppData*-Verzeichnis von Acrobat, das temporäre Verzeichnis sowie einige andere Verzeichnisse, jedoch nicht auf beliebige Anwenderverzeichnisse. Das Block-Plugin kann nur von solchen Verzeichnissen lesen oder darauf schreiben, die in der voreingestellten Liste des Geschützten Modus enthalten sind oder die in einer Policy-Datei konfiguriert wurden. Diese Datei finden Sie an folgender Stelle (für 32-bit und 64-bit-Versionen von Acrobat):

C:\Programme (x86)\Adobe\Acrobat DC\Acrobat\PDFlibBlockCustomPolicies.txt C:\Programme\Adobe\Acrobat DC\Acrobat\PDFlibBlockCustomPolicies.txt

Per Voreinstellung erlaubt die Policy-Datei Zugriff zu den folgenden Verzeichnissen; weitere Verzeichnisse können vom Administrator zu dieser Whitelist hinzugefügt werden:

```
; Protected Path Section
FILES_ALLOW_ANY = C:\Users\<username>\*.*
FILES ALLOW ANY = C:\Users\Public\*.*
```
Falls der Geschützte Modus oder die Geschützte Ansicht aktiviert ist und es werden Verzeichnisse benutzt, die nicht in der Whitelist enthalten sind, können einige Funktionen des Block Plugins, insbesondere Vorschau und Importieren/Exportieren von Blöcken fehlschlagen.

**Fehlerbehebung.** Falls das PDFlib Block-Plugin nicht wie erwartet funktioniert, überprüfen Sie Folgendes:

- > Stellen Sie sicher, dass unter *Bearbeiten, Voreinstellungen, [Allgemein...], Allgemein* das Kontrollkästchen *Nur zertifizierte Zusatzmodule verwenden* deaktiviert ist. Die Plugins werden nicht geladen, wenn Acrobat im zertifizierten Modus ausgeführt wird.
- > Das Block-Plugin und auch andere Acrobat-Plugins funktionieren manchmal nicht korrekt bei PDF-Formularen, die mit Adobe Designer erstellt wurden, da sie mit dem internen Sicherheitsmodell von Acrobat kollidieren. Sie sollten die statischen PDF-Formulare von Adobe Designer vermeiden und als Input für das Block-Plugin nur dynamische PDF-Formulare nutzen.

# **13.2 Überblick über das Blockkonzept**

### **13.2.1 Trennung von Dokumentdesign und Programmcode**

Mit PDFlib-Blöcken ist es auf einfache Art möglich, variablen Text, Rasterbilder, PDF-Seiten oder Vektorgrafiken auf importierte Seiten zu platzieren. Im Gegensatz zu einfachen PDF-Seiten enthalten Seiten mit Blöcken Informationen über die Art der Verarbeitung, die später auf der Serverseite stattfindet. Das Blockkonzept von PDFlib trennt die folgenden Aufgaben voneinander:

- > Der Designer erstellt das Seitenlayout und legt dabei die Position von variablem Text und Bildelementen sowie deren Eigenschaften wie Fontgröße, Farbe oder Bildskalierung fest. Nach der Erstellung des Layouts als PDF-Dokument legt der Designer mit dem Block-Plugin für Acrobat die variablen Blöcke und ihre Eigenschaften fest.
- > Der Programmierer schreibt den Code, der die Informationen in den PDF-Blöcken auf den importierten PDF-Seiten mit dynamischen Daten wie zum Beispiel Datenbankfeldern verknüpft. Der Programmierer benötigt keine genaueren Kenntnisse über einen Block (ob dieser einen Namen oder eine Postleitzahl enthält, wo genau er sich auf der Seite befindet oder wie er formatiert ist usw.). Er ist deshalb von Layout-Änderungen unabhängig. PPS kümmert sich um alle blockspezifischen Details, die aus den in der Datei abgelegten Blockeigenschaften ermittelt werden.

Anders ausgedrückt ist der vom Programmierer entwickelte Code »datenblind«, das heißt, er ist generisch und hängt nicht von blockspezifischen Eigenschaften ab. Der Designer kann zum Beispiel den Block mit dem Namen des Empfängers auf der Seite verschieben oder die Fontgröße verändern. Der generische Code zur Blockverarbeitung braucht dann nicht geändert zu werden. Die Ausgabe wird korrekt generiert, sobald der Designer die Blockeigenschaften mit dem Acrobat-Plugin entsprechend geändert hat.

Als Zwischenschritt kann das Füllen der Blöcke in einer Vorschau in Acrobat angezeigt werden, um Entwicklungs-und Testzyklen zu beschleunigen. Die Block-Vorschau basiert auf Voreinstellungen (z. B. Text oder ein Bilddateiname), die in den Blockdefinitionen angegeben sind.

### **13.2.2 Blockeigenschaften**

Das Verhalten von Blöcken lässt sich über die Blockeigenschaften steuern. Diese werden einem Block mit dem Block-Plugin zugeordnet.

**Vordefinierte Blockeigenschaften.** PDFlib-Blöcke sind als Rechtecke auf der Seite definiert, denen ein Name, ein Typ und eine offene Menge von Eigenschaften zugewiesen sind, die später vom PPS verarbeitet werden. Der Name zur Identifikation des Blocks kann beliebig gewählt werden, zum Beispiel *firstname*, *lastname* oder *zipcode*. PDFlib unterstützt unterschiedliche Blocktypen:

- > Blöcke vom Typ *Textline* enthalten eine einzelne Textzeile, die mit der Textline-Ausgabemethode in PPS verarbeitet wird.
- > Blöcke vom Typ *Textflow* enthalten eine oder mehrere Zeilen mit Textdaten. Mehrzeiliger Text wird mit dem Textflow-Formatierer in PPS formatiert. Textflow-Blöcke lassen sich so verbinden, dass Text von einem Block in den nächsten fließt (siehe [»Verbinden von Textflow-Blöcken«, Seite 425](#page-24-0)).
- > Blöcke vom Typ *Image* enthalten ein Rasterbild. Dies entspricht dem Einfügen eines TIFF- oder JPEG-Bildes in einer DTP-Anwendung.
- > Blöcke vom Typ *PDF* enthalten beliebige PDF-Inhalte, die aus einer Seite eines anderen PDF-Dokuments importiert wurden. Dies entspricht dem Einfügen einer PDF-Seite in einer DTP-Anwendung.
- > Blöcke vom Typ *Graphics* enthalten Vektorgrafiken. Dies entspricht dem Einfügen einer SVG-Datei in einer DTP-Anwendung.

Blöcke haben je nach Typ bestimmte vordefinierte Eigenschaften. Blockeigenschaften können mit dem Block-Plugin erstellt und verändert werden (siehe [Abschnitt 13.3.2, »Be](#page-10-0)[arbeiten von Blockeigenschaften«, Seite 411\)](#page-10-0). Eine Liste aller vordefinierten Blockeigenschaften finden Sie in [Abschnitt 13.7, »Blockeigenschaften«, Seite 428.](#page-27-0) Für einen Textblock kann zum Beispiel die Schriftart und -größe des Texts und für einen Bild- oder PDF-Block der Skalierungsfaktor oder die Drehung festgelegt werden. Für jeden Blocktyp bietet PPS eine eigene Verarbeitungsfunktion, zum Beispiel *PDF\_fill\_textblock( )*. Anhand des Blocknamens suchen die Funktionen auf einer eingefügten PDF-Seite nach dem Block, analysieren seine Eigenschaften und platzieren die vom Client übergebenen Daten (ein- oder mehrzeiligen Text, Rasterbild, Vektorgrafik oder PDF-Seite) entsprechend der jeweiligen Blockeigenschaften auf der neuen Seite. Als Programmierer können Sie die Blockeigenschaften durch Angabe der entsprechenden Blockoptionen in den Block-Füllfunktionen überschreiben.

**Blockeigenschaften für Vorgabewerte.** Für die Vorgabewerte eines Blocks können spezielle Blockeigenschaften definiert werden. Dies sind Text-, Bild-, PDF- oder Grafik- Inhalte, die in dem Block platziert werden, wenn keine variablen Daten an die Block-Füllfunktionen geliefert werden oder wenn die Blockinhalte derzeit zwar konstant sind, sich in der nächsten Auflage aber ändern können.

Vorgabewerte werden auch von der Vorschaufunktion des Block-Plugins verwendet (siehe [Abschnitt 13.5, »Block-Vorschau in Acrobat«, Seite 418](#page-17-0)).

**Benutzerdefinierte Blockeigenschaften.** Die vordefinierten Blockeigenschaften ermöglichen eine schnelle Implementierung von Anwendungen zur Verarbeitung variabler Daten. Designer sind damit jedoch auf die Eigenschaften beschränkt, die PPS intern kennt und automatisch verarbeitet. Um mehr Flexibilität zu bieten, wird deshalb zusätzlich die Möglichkeit geboten, einen Block mit selbst definierten Eigenschaften zu versehen.

Durch diese Erweiterung wird das Blockkonzept selbst Anwendungen gerecht, die höhere Anforderungen an die Verarbeitung variabler Daten stellen. Für selbst definierte Eigenschaften gibt es keinerlei Regeln, da sie von PPS in keiner Weise verarbeitet, sondern lediglich dem Client verfügbar gemacht werden, der sie inspizieren und auf geeignete Art darauf reagieren kann. Auf Basis der selbst definierten Eigenschaften eines Blocks könnte zum Beispiel über Layout oder Datenerfassung entschieden werden. So könnte für eine wissenschaftliche Anwendung festgelegt werden, mit wie vielen Stellen eine Zahl ausgegeben wird, oder die Blockeigenschaft könnte den Namen eines Datenbankfeldes definieren, dessen Inhalt dann zum Füllen des Blocks benutzt wird.

#### **13.2.3 Was spricht gegen PDF-Formularfelder?**

Erfahrene Acrobat-Benutzer mögen sich fragen, warum wir ein neues Blockkonzept implementiert haben, statt die bestehenden Formularfelder von PDF zu nutzen. Der entscheidende Unterschied besteht darin, dass PDF-Formularfelder in erster Linie dafür konzipiert wurden, vom Benutzer ausgefüllt zu werden, während PDFlib-Blöcke automatisch ausgefüllt werden. Anwendungen, die sowohl interaktives als auch automatisches Ausfüllen benötigen, können PDF-Formulare und PDFlib-Blöcken mit Hilfe des Plugins zur Konvertierung von Formularfeldern kombinieren (sieh[eAbschnitt 13.4,](#page-14-0)  [»Konvertieren von PDF-Formularfeldern in Blöcke«, Seite 415](#page-14-0)).

Wenngleich die beiden Konzepte in vielen Punkten übereinstimmen, bieten PDFlib-Blöcke gegenüber PDF-Formularfeldern doch einige Vorteile. Diese werden in [Tabelle](#page-5-0)  [13.1](#page-5-0) aufgezeigt.

*Tabelle 13.1 Vergleich zwischen PDF-Formularfeldern und PDFlib-Blöcken*

<span id="page-5-0"></span>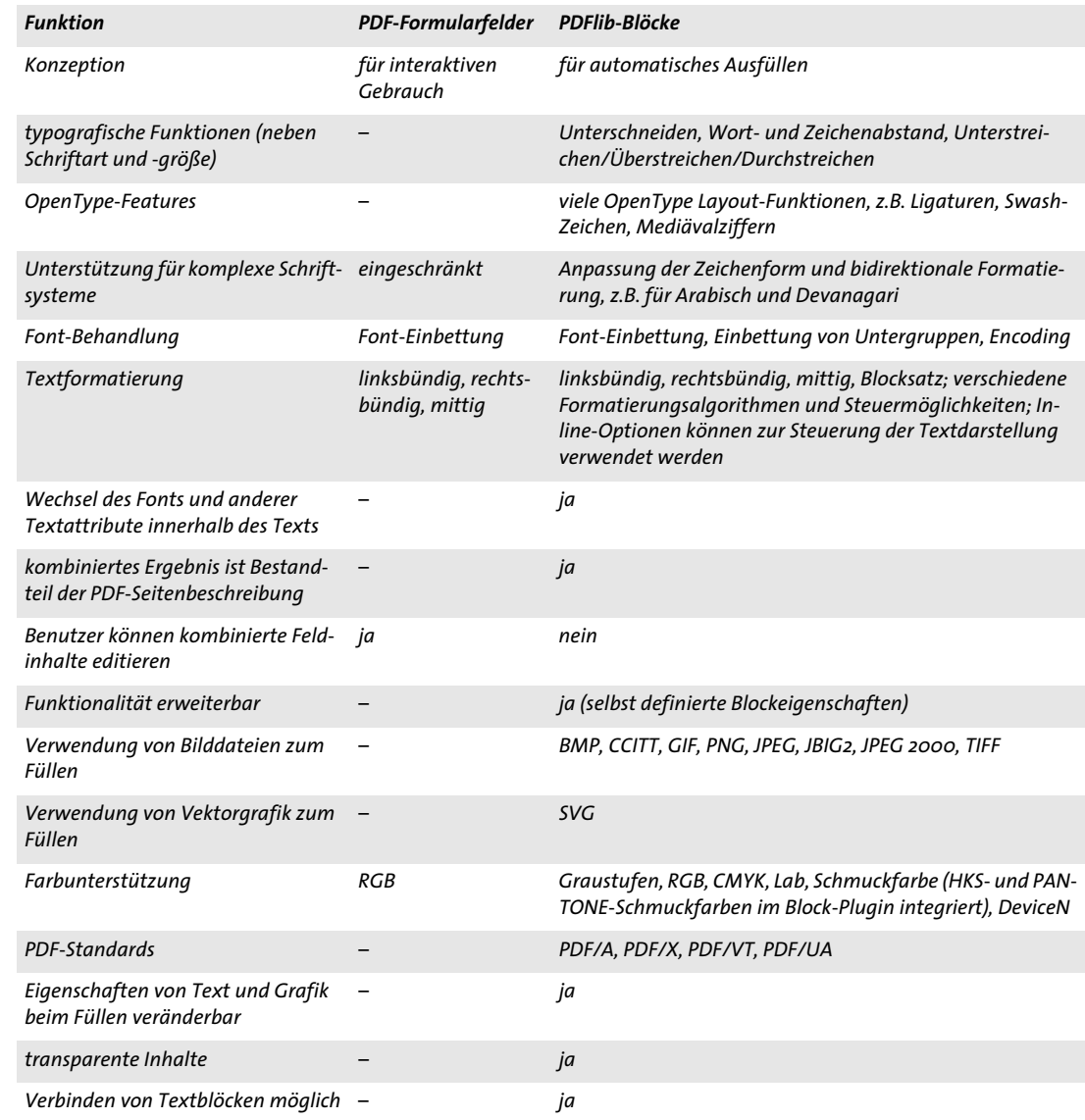

# **13.3 Bearbeiten von Blöcken mit dem Block-Plugin**

#### **13.3.1 Anlegen von Blöcken**

**Aktivieren des Blockwerkzeugs.** Das Block-Plugin zur Erzeugung von PDFlib-Blöcken ist dem Acrobat-Formularwerkzeug recht ähnlich. Solange das Blockwerkzeug ausgewählt ist, sind alle Blöcke auf der Seite sichtbar. Wenn Sie ein anderes Acrobat-Werkzeug auswählen, werden die Blöcke ausgeblendet, sind aber nach wie vor vorhanden. Sie können das Blockwerkzeug auf folgende Arten aktivieren:

- $\triangleright$  Klicken Sie auf das Blocksymbol  $\equiv$ , das folgendermaßen in Acrobat DC zu finden ist: *Werkzeuge, Erweiterte Bearbeitung*.
- > Wählen Sie den Menübefehl *PDFlib Block, PDFlib Block-Werkzeug*.

**Anlegen und Ändern von Blöcken.** Nach der Auswahl des Blockwerkzeugs legen Sie einen Block an, indem Sie mit dem Fadenkreuz-Zeiger einfach an der gewünschten Position auf der Seite ein Rechteck geeigneter Größe aufziehen. Blöcke sind immer Rechtecke, deren Kanten parallel zu den Seitenrändern verlaufen. (Verwenden Sie für Blockinhalte, die nicht parallel zu den Seitenrändern verlaufen, die Eigenschaft *rotate*). Bei der Erstellung eines neuen Block-Rechtecks erscheint der Dialog PDFlib Blockeigenschaften, in dem Sie die Eigenschaften einstellen können (siehe [Abschnitt 13.3.2, »Bearbeiten von](#page-10-0)  [Blockeigenschaften«, Seite 411\)](#page-10-0). Das Block-Plugin erzeugt einen Blocknamen, den Sie im Dialog PDFlib Blockeigenschaften jederzeit ändern können. Der Blockname muss innerhalb einer Seite eindeutig sein, kann aber auf einer anderen Seite wiederverwendet werden.

Sie können den Blocktyp im oberen Bereich zum Typ *Textline, Textflow, Image, PDF* oder *Graphics* ändern. Für die Darstellung der Blocktypen werden verschiedene Farben verwendet (siehe [Abbildung 13.1\)](#page-7-0). Im Dialog *PDFlib Blockeigenschaften* sind die Eigenschaften je nach Blocktyp in Gruppen und Untergruppen gegliedert.

*Hinweis Benutzen Sie nach dem Hinzufügen neuer Blöcke oder Bearbeiten existierender Blöcke den Acrobat-Befehl »Speichern unter« (und nicht »Speichern«), um die Dateigröße zu minimieren.*

**Selektieren von Blöcken.** Blockoperationen wie Kopieren, Verschieben, Bearbeiten oder Löschen beziehen sich auf einen oder mehrere selektierte Blöcke. Mit dem Blockwerkzeug lassen sich ein oder mehrere Blöcke wie folgt auswählen:

- > Um einen einzelnen Block auszuwählen, klicken Sie einfach darauf.
- > Um mehrere Blöcke auszuwählen, halten Sie die Shift-Taste gedrückt und klicken Sie dabei auf die gewünschten Blöcke.
- > Um alle Blöcke auf der Seite auszuwählen, drücken Sie Strg-A (Windows) bzw. Cmd-A (macOS) oder *Bearbeiten, Alles auswählen*.

**Das Kontextmenü.** Sind einer oder mehrere Blöcke selektiert, können Sie das Kontextmenü zum schnellen Zugriff auf blockspezifische Funktionen nutzen (die sich auch im Menü *PDFlib Block* befinden). Zum Öffnen des Kontextmenüs klicken Sie mit der rechten Maustaste (Windows) oder klicken bei gedrückter Strg-Taste (macOS) auf den oder die selektierten Blöcke. Um zum Beispiel einen Block zu löschen, selektieren Sie ihn mit dem Blockwerkzeug und drücken die *Entf*-Taste oder wählen Sie den Befehl *Bearbeiten, Löschen* im Kontextmenü.

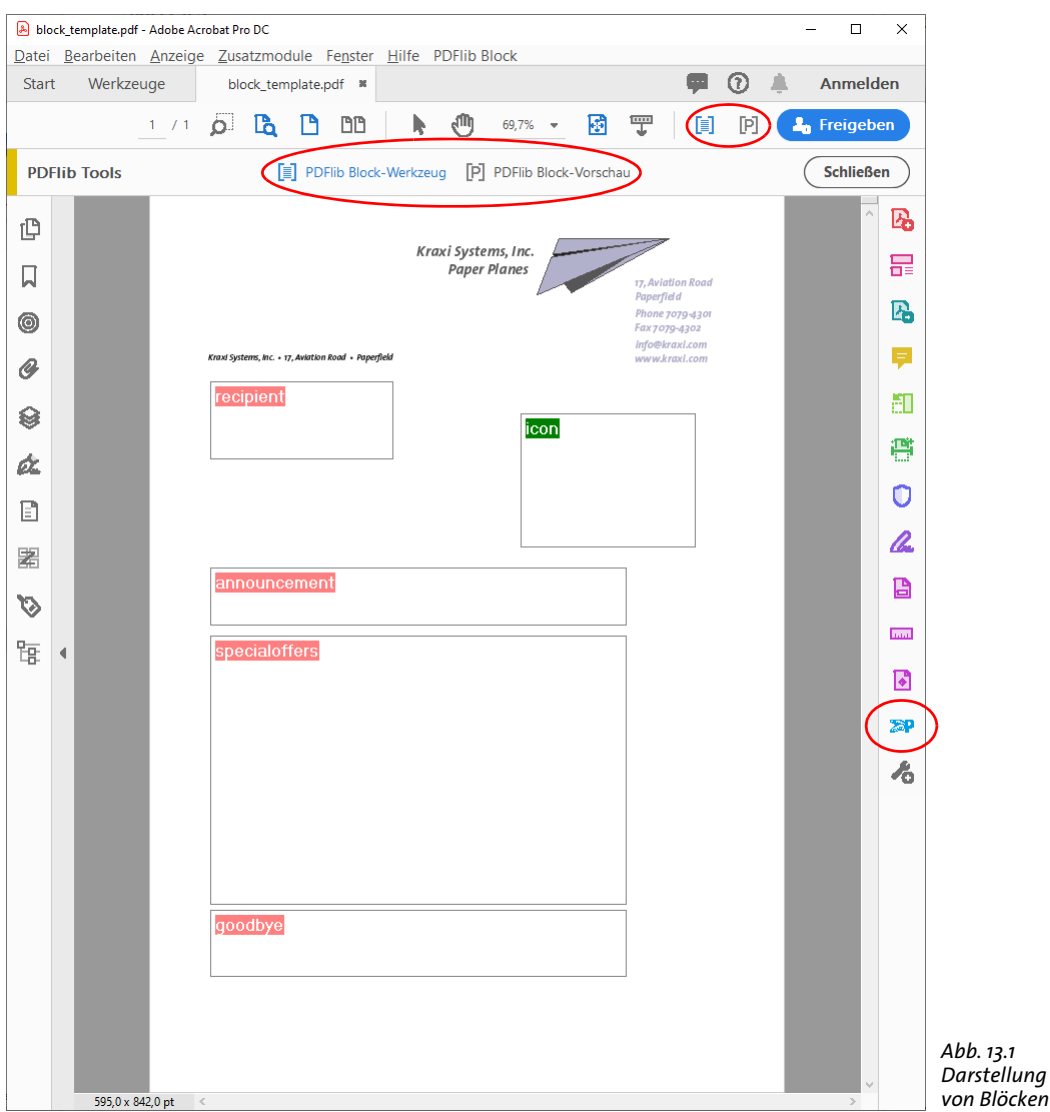

<span id="page-7-0"></span>Wenn Sie in einen Seitenbereich ohne Blöcke rechtsklicken (oder unter macOS bei gedrückter Strg-Taste klicken), können Sie eine Block-Vorschau erstellen oder die Vorschau-Funktion konfigurieren.

<span id="page-7-1"></span>**Blockgröße und -position.** Mit dem Blockwerkzeug können Sie einen oder mehrere Blöcke an eine andere Position bewegen. Wenn Sie die Umschalttaste (Shift) während des Ziehens gedrückt halten, sind nur horizontale und vertikale Bewegungen möglich, was die exakte Ausrichtung von Blöcken erleichtert. Wenn Sie den Zeiger in die Nähe einer Blockecke bewegen, verwandelt er sich in einen Doppelpfeil, mit dem Sie die Blockgröße ändern können. Wenn Sie den Zeiger in die Nähe einer Blockecke bewegen, verwandelt er sich in einen Pfeil, mit dem Sie die Blockgröße ändern können.

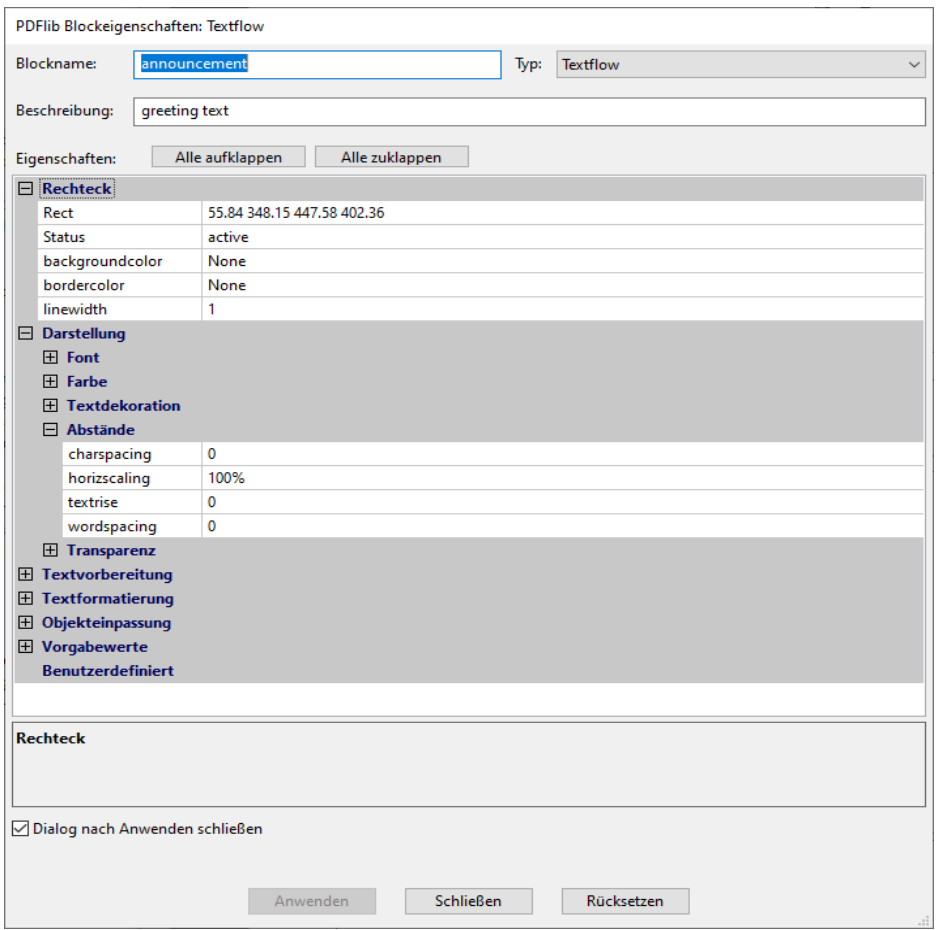

<span id="page-8-0"></span>*Abb. 13.2 Dialog PDFlib-Blockeigenschaften*

Um die Position oder Größe mehrerer Blöcke anzupassen, wählen Sie diese aus und wählen im Menü *PDFlib Block* oder im Kontextmenü die Befehle aus den Untermenüs *Ausrichten, Zentrieren, Verteilen* und *Skalieren*. Die Position eines oder mehrerer Blöcke lässt sich auch feinstufig mit den Pfeiltasten ändern.

Alternativ dazu können Sie im Blockeigenschaften-Dialog numerische Blockkoordinaten eingeben. Der Ursprung des Koordinatensystems liegt in der linken oberen Ecke der Seite. Die Koordinaten werden in der Einheit angezeigt, die in Acrobat gerade eingestellt ist:

- > Zum Ändern der Einheit in Acrobat DC gehen sie folgendermaßen vor: Wählen Sie den Menübefehl *Bearbeiten, Voreinstellungen, [Allgemein...], Einheiten und Hilfslinien*  und selektieren Sie unter Einheit, Seiten- und Linealeinheiten nach Bedarf Punkt, Millimeter, Zoll, Pica oder Zentimeter.
- > Zum Anzeigen der Cursor-Koordinaten wählen Sie den Menübefehl *Anzeige, Ein-/ Ausblenden, Cursorkoordinaten*.

Beachten Sie, dass die gewählte Einheit ausschließlich auf die Eigenschaft *Rect* und sonst keine numerische Eigenschaft (z.B. *fontsize)* angewandt wird.

**Blöcke mit Hilfe eines Rasters positionieren.** Mit Hilfe der Raster-Funktion von Acrobat können Sie Blöcke exakt positionieren und in der Größe anpassen:

- > Raster einblenden: *Anzeige, Ein-/Ausblenden, Lineale und Raster*;
- > Raster-Ausrichtung einschalten: *Anzeige, Ein-/Ausblenden, Lineale und Raster, Am Raster ausrichten*;
- > Raster ändern: *Bearbeiten, Voreinstellungen..., [Allgemein...], Einheiten und Hilfslinien*. Ändern Sie dort Abstand, Position und Farbe des Rasters.

Wenn *Am Raster ausrichten* aktiviert ist, werden Größe und Position der Blöcke am konfigurierten Raster ausgerichtet. *Am Raster ausrichten* beeinflusst neu erzeugte Blöcke sowie bestehende Blöcke, die verschoben oder mit dem Block-Plugin angepasst werden.

**Anlegen von Blöcken durch Auswahl eines Rasterbildes oder einer Vektorgrafik.** Statt das Rechteck für einen Block manuell aufzuziehen, können Sie die Blockgröße auch anhand von vorhandenem Seiteninhalt definieren. Dazu müssen Sie zunächst sicherstellen, dass der Menüpunkt *PDFlib Block, Zur Blockdefinition Objekt anklicken* aktiv ist. Wenn Sie nun mit dem Blockwerkzeug auf ein Rasterbild auf der Seite klicken, wird ein Block in derselben Größe und Position wie das Bild erzeugt. Sie können ebenso auf andere grafische Objekte klicken. Das Blockwerkzeug versucht, die umgebende Grafik (zum Beispiel ein Logo) zu selektieren. Diese *Objekt-Klick*-Funktion ist als Hilfsmittel zur Definition von Blöcken gedacht. Sie können einen Block auch nachträglich ohne Einschränkungen verschieben oder in der Größe verändern. Der Block ist nicht an das Rasterbild oder das grafische Objekt gebunden, das als Hilfsmittel verwendet wurde.

Die *Objekt-Klick-*Funktion versucht zu erkennen, welche Vektorgrafiken oder Rasterbilder ein logisch zusammengehörendes Element auf der Seite bilden. Wenn Sie auf einen Seiteninhalt klicken, so wird dessen Bounding Box (das umschließende Rechteck) ermittelt und selektiert, sofern das Objekt nicht weiß oder sehr groß ist. Im nächsten Schritt werden weitere Objekte, die sich teilweise im ermittelten Rechteck befinden, zum selektierten Bereich hinzugenommen und so weiter. Auf der Grundlage des endgültigen Bereichs wird das Blockrechteck generiert. Die *Objekt-Klick-*Funktion versucht letztendlich, vollständige Grafiken und nicht nur einzelne Linien zu selektieren.

**Automatische Erkennung von Fonteigenschaften.** Das Block-Plugin ist in der Lage, den Font zu analysieren, der sich an der Stelle befindet, an der der Textline- oder Textflow-Block positioniert wird. Darauf aufbauend kann es die folgenden entsprechenden Blockeigenschaften automatisch füllen:

fontname, fontsize, fillcolor, charspacing, horizscaling, wordspacing, textrendering, textrise

Da die automatische Erkennung von Fonteigenschaften zu unerwünschten Ergebnissen führen kann, wenn der Hintergrund ignoriert werden soll, kann diese Funktion mit *PDFlib Block, Automatische Font- und Farberkennung* aktiviert oder deaktiviert werden. Standardmäßig ist diese Funktion deaktiviert.

**Sperren von Blöcken.** Blöcke können gegen versehentliches Bewegen, Verkleinern/ Vergrößern oder Löschen gesperrt werden. Dazu wählen Sie das Blockwerkzeug, selektieren den gewünschten Block und wählen *Sperren* aus dem Kontextmenü. Ist ein Block gesperrt, lässt er sich weder bewegen, in der Größe ändern oder löschen noch können seine Eigenschaften bearbeitet werden.

#### <span id="page-10-0"></span>**13.3.2 Bearbeiten von Blockeigenschaften**

Beim Anlegen eines neuen Blocks, beim Doppelklick auf einen vorhandenen Block und bei der Selektion von *Eigenschaften* im Kontextmenü des Blocks erscheint der Dialog PDFlib Blockeigenschaften, in dem Sie die Eigenschaften des selektierten Blocks einstellen können (siehe [Abbildung 13.2\)](#page-8-0). Wie in [Abschnitt 13.7, »Blockeigenschaften«, Seite 428](#page-27-0) beschrieben, gibt es je nach Blocktyp mehrere Gruppen von Eigenschaften. Die Schaltfläche *Anwenden* ist nur aktiv, wenn Sie eine oder mehrere Eigenschaften in dem Dialog geändert haben. Bei gesperrten Blöcken ist sie deaktiviert.

- *Hinweis Abhängig vom Blocktyp und bestimmten Einstellungen bei den Eigenschaften können manche Eigenschaften deaktiviert sein. Zum Beispiel ist die Eigenschaftsgruppe* Tabulatoren für Textflow für hortabmethod=ruler *zur Tabulatoreinstellung nur aktiv, wenn die Eigenschaft*  hortabmethod *in der Gruppe* Textformatierung, Tabulatoren *auf* ruler *gesetzt ist.*
- *Hinweis Wenn Sie Text für eine Blockeigenschaft eintippen, werden einige Zeichen eventuell während der Eingabe ersetzt, z.B. gerade Anführungszeichen durch typografische Anführungszeichen. Diese Ersetzung wird durch das Betriebssystem durchgeführt und kann wie folgt deaktiviert werden: »Systemeinstellungen«, »Tastatur«, »Text«, »Typografische Interpunktion«.*

Um den Wert einer Eigenschaft zu ändern, geben Sie die gewünschte Zahl oder den gewünschten Text in das Eingabefeld der Eigenschaft ein (z.B. bei *linewidth)*, selektieren den Wert aus einem Klappmenü (z.B. bei *fitmethod, orientate)* oder selektieren mit dem »...«-Button rechts einen Font, Farbwert oder Dateinamen (z.B. bei *background color, defaultimage)*. Bei der Eigenschaft *fontname* können Sie die Schrift aus einer Liste mit allen im System installierten Schriften auswählen oder einen Schriftnamen eingeben. Unabhängig von der Auswahlmethode muss der gewählte Font auf dem System installiert sein, auf dem die Blöcke mit PPS gefüllt werden.

Geänderte Eigenschaften werden im Blockeigenschaften-Dialog fett dargestellt. Wenn Sie eine Eigenschaft in einem Block geändert haben, wird das Suffix *(\*)* an den Blocknamen gehängt. Klicken Sie auf die Schaltfläche *Anwenden*, um Ihre Änderungen zu speichern und den Block zu aktualisieren. Die soeben definierten Eigenschaften werden als Bestandteil der Blockdefinition in der PDF-Datei gespeichert.

**Übereinander liegende Blöcke.** Überlappende Blöcke lassen sich oft nur schwer selektieren, da beim Klicken in einen Bereich nur der oberste Block selektiert wird. In solchen Fällen kann der Befehl *Block auswählen* im Kontextmenü genutzt werden, um einen der Blöcke anhand seines Namens zu selektieren. Die nächste Aktion, die im Bereich des selektierten Blocks so durchgeführt wird, bezieht sich dann nur auf diesen Block. Drücken Sie zum Beispiel die *Enter*-Taste, um die gewählten Blockeigenschaften zu bearbeiten. Auf diese Weise lassen sich Blöcke problemlos bearbeiten, selbst wenn sie teilweise oder vollständig von anderen Blöcken verdeckt werden.

**Verwendung und Wiederherstellung von wiederverwendeten Werten.** Um sich Tippund Klickaufwand zu ersparen, merkt sich das Blockwerkzeug die Werte, die im Blockeigenschaften-Dialog für den zuletzt definierten Block eingegeben wurden. Diese werden beim Anlegen eines neuen Blocks wiederverwendet. Natürlich können Sie diese Werte jederzeit umdefinieren.

Mit dem Button *Alle rücksetzen* im Fenster PDFlib Blockeigenschaften werden die meisten Eigenschaften auf ihre Standardwerte zurückgesetzt. Folgende Eigenschaften bleiben unverändert:

- > die Eigenschaften *Blockname, Typ, Rect* und *Beschreibung*
- > alle selbst definierten Eigenschaften

*Hinweis Verwechseln Sie die Standardwerte von vordefinierten Blockeigenschaften nicht mit den Vorgabewerten in den Eigenschaften* defaulttext*,* defaultimage*,* defaultpdf *und* defaultgraphics*, die Platzhalter-Daten zur Generierung der Vorschau enthalten (siehe [»Vorgabewer](#page-17-1)[te«, Seite 418](#page-17-1)).*

**Gleichzeitige Bearbeitung mehrerer Blöcke.** Um Zeit zu sparen, können Sie mehrere Blöcke gleichzeitig bearbeiten. So wählen Sie mehrere Blöcke aus:

- > Aktivieren Sie das Block-Werkzeug über das Menü *PDFlib Block, PDFlib Block-Werkzeug.*
- > Klicken Sie auf den ersten Block, den Sie auswählen möchten. Dies ist der Master-Block. Klicken Sie bei gedrückter Shift-Taste auf weitere Blöcke, die Sie bearbeiten möchten. Um alle Blöcke auf der aktuellen Seite auszuwählen, können Sie auch den Befehl *Alle Auswählen* aus dem Menü *Bearbeiten* verwenden.
- > Doppelklicken Sie auf einen der Blöcke, um den Blockeigenschaften-Dialog zu öffnen. Dieser Block wird zum neuen Master-Block.
- > Alternativ klicken Sie auf einen einzelnen Block, um ihn zum Master-Block zu machen und drücken dann die *Enter*-Taste, um den Blockeigenschaften-Dialog zu öffnen.

Der Blockeigenschaften-Dialog zeigt die gemeinsamen Eigenschaften aller ausgewählten Blöcke. Es werden die Werte des Master-Blocks verwendet. Folgendermaßen übertragen Sie Eigenschaften auf alle ausgewählten Blöcke:

- > Um nur einzelne Eigenschaften zu übertragen: Ändern Sie die Werte im *Blockeigenschaften*-Dialog wie gewünscht. Die geänderten Werte werden fett dargestellt. Deaktivieren Sie *Alle Eigenschaften des Master-Blocks anwenden*. Klicken Sie auf *Anwenden.* Nur die geänderten Werte werden auf die ausgewählten Blöcke übertragen.
- > Um alle Eigenschaften des Master-Blocks zu übertragen: Ändern Sie gegebenenfalls Werte im *Blockeigenschaften*-Dialog wie gewünscht. Die geänderten Werte werden fett dargestellt. Aktivieren Sie *Alle Eigenschaften des Master-Blocks anwenden*. Klicken Sie auf *Anwenden.* Alle Werte des Master-Blocks, einschließlich der geänderten, werden auf die ausgewählten Blöcke übertragen.

Die folgenden Eigenschaften können nicht für mehrere Blöcke gleichzeitig bearbeitet oder übertragen werden:

Name, Description, Subtype, Type, Rect, Status

#### **13.3.3 Kopieren von Blöcken zwischen Seiten und Dokumenten**

Das Block-Plugin bietet mehrere Methoden zum Verschieben oder Kopieren von Blöcken auf der aktuellen Seite, innerhalb des aktuellen Dokuments oder zwischen Dokumenten:

- > Blöcke können durch Ziehen mit der Maus oder durch Einfügen auf einer anderen Seite oder in ein anderes offenes Dokument verschoben oder kopiert werden.
- > Blöcke können auf eine oder mehrere Seiten desselben Dokuments durch normales Kopieren/Einfügen dupliziert werden.
- > Blöcke können in eine neue Datei (mit leeren Seiten) oder in ein vorhandenes Dokument (auf die vorhandenen Seiten) exportiert werden.
- > Blöcke können aus anderen Dokumenten importiert werden.

Um den Seiteninhalt unter Beibehaltung der Blockdefinitionen zu aktualisieren, können Sie die zugrunde liegenden Seiten ohne Veränderung der Blöcke ersetzen. Dazu verwenden Sie den Menübefehl *Werkzeuge, Seiten verwalten, Ersetzen*.

**Kopieren von Blöcken.** Sie können Blöcke kopieren, indem Sie einen oder mehrere Blöcke selektieren und bei gedrückter Strg-Taste (Windows) bzw. Alt-Taste (macOS) an eine neue Position ziehen. So lange die Taste gedrückt ist, nimmt der Mauszeiger eine andere Form an. Ein kopierter Block hat die gleichen Eigenschaften wie der ursprüngliche Block mit Ausnahme des Namens, der automatisch im neuen Block geändert wird.

Ebenso können Sie Blöcke mit Kopieren/Einfügen an eine andere Position auf der selben Seite, auf einer anderen Seite des selben Dokuments oder eines anderen in Acrobat geöffneten Dokuments kopieren:

- > Wählen Sie das Blockwerkzeug und selektieren Sie die zu kopierenden Blöcke.
- > Kopieren Sie die selektierten Blöcke mit Strg-C (Windows) bzw. Cmd-C (macOS) oder *Bearbeiten, Kopieren* in die Zwischenablage.
- > Navigieren Sie zur gewünschten Zielseite.
- > Stellen Sie sicher, dass das Block-Werkzeug aktiviert ist und fügen Sie mit Strg-V (Windows) bzw. Cmd-V (macOS) oder *Bearbeiten, Einfügen* die Blöcke aus der Zwischenablage an der gewünschten Position auf der Seite oder im Dokument ein.

**Duplizieren von Blöcken auf andere Seiten.** Sie können einen oder mehrere Blöcke gleichzeitig auf eine beliebige Anzahl von Seiten im Dokument duplizieren:

- > Wählen Sie das Blockwerkzeug und selektieren Sie die zu duplizierenden Blöcke.
- > Wählen Sie *Import und Export, Duplizieren...* im Menü *PDFlib Block* oder im Kontextmenü.
- > Wählen Sie aus, welche Blöcke dupliziert werden sollen *(Ausgewählte Blöcke* oder *Alle Blöcke auf dieser Seite)* und auf welche Zielseiten sie kopiert werden sollen.

**Import und Export von Blöcken.** Mit den Funktionen zum Import und Export von Blöcken können alle Blockdefinitionen auf der Seite oder in einem Dokument über mehrere PDF-Dateien verteilt werden. Dies ist zum Beispiel bei der Aktualisierung des Seiteninhalts sinnvoll, wenn vorhandene Blockdefinitionen erhalten bleiben sollen. Um die Blockdefinitionen in eine eigene Datei zu exportieren, gehen Sie wie folgt vor:

- > Wählen Sie das Blockwerkzeug und selektieren Sie die zu exportierenden Blöcke.
- > Wählen Sie den Befehl *Import und Export, Export...* im Menü *PDFlib Block* oder im Kontextmenü. Geben Sie den Seitenbereich sowie einen Namen für die PDF-Datei ein, die die Blockdefinitionen enthalten soll.

Mit dem Befehl *Import und Export, Import...* im Menü *PDFlib Block* oder im Kontextmenü importieren Sie Blockdefinitionen. Dabei können Sie auswählen, ob die importierten Blöcke auf alle Seiten oder nur einen Seitenbereich im Dokument platziert werden. Bei mehreren selektierten Seiten werden die Blockdefinitionen unverändert auf diese kopiert. Enthält der Seitenbereich des Zieldokuments mehr Seiten als die Datei mit den zu importierenden Blockdefinitionen, können Sie die Checkbox *Vorlage wiederholen* selektieren. Die Blöcke in der zu importierenden Datei werden dann so lange wiederholt auf das Zieldokument übertragen, bis das Dokumentende erreicht ist.

**Kopieren von Blöcken in ein anderes Dokument beim Export.** Beim Exportieren von Blöcken können Sie diese unmittelbar auf die Seiten eines anderen Dokuments übertragen. Dazu wählen Sie ein bereits existierendes Dokument als Exportdatei. Wenn Sie die Checkbox *Vorhandene Blöcke löschen* selektieren, werden alle im Zieldokument bereits vorhandenen Blöcke gelöscht, bevor die neuen Blöcke in das Dokument kopiert werden.

### **13.3.4 Anpassen der Benutzeroberfläche des Block-Plugins mit XML**

Einige Aspekte der Block-Plugin-Benutzeroberfläche werden bei jeder Acrobat-Sitzung gestartet/neu geladen und können über eine XML-Konfigurationsdatei gesteuert werden. Das Produktpaket enthält die Beispiel-Konfigurationsdatei *factory settings.xml.* Wenn die Konfiguration geändert wurde, werden die neuen Einstellungen in der Datei *user settings.xml* gespeichert. Die geänderte Konfiguration wird jedes Mal beim Start von Acrobat geladen und beim Beenden von Acrobat gespeichert. Die Konfigurationsdatei befindet sich in einem Verzeichnis, das in etwa folgendermaßen lautet:

Windows: \<Benutzer>\AppData\Local\Adobe\Acrobat\DC\PDFlib\Block Plugin 5 macOS: <home>/Library/Application Support/Adobe/Acrobat/DC/PDFlib/Block Plugin 5

Zur manuellen Bearbeitung der Konfigurationsdatei können Sie die folgenden XML-Elemente verwenden:

- > Das Element */Block\_Plugin/MainDialog/CloseOnApply* steuert den Ausgangsstatus des Kontrollkästchens *Dialog nach Anwenden schließen* im Blockeigenschaften-Dialog. Dieses Kontrollkästchen bestimmt, ob der Blockeigenschaften-Dialog nach dem Erstellen eines Blocks oder dem Ändern von Blockeigenschaften geöffnet bleibt.
- > Das Element */Block\_Plugin/MainDialog/ApplyAllProps* steuert den Ausgangsstatus des Kontrollkästchens *Alle Eigenschaften des Master-Blocks anwenden* im Blockeigenschaften-Dialog. Dieses Kontrollkästchen bestimmt, ob alle Eigenschaften des Master-Blocks oder nur solche, die in dem Dialog geändert wurden, auf die ausgewählten Blöcke angewendet werden.
- > Das Element */Block\_Plugin/FontDialog/ShowBaseFonts* steuert, ob die 14 Basisfonts in der Fontliste des *Blockeigenschaften-*Dialogs angezeigt werden *(Eigenschaftengruppe Darstellung, Eigenschaft fontname),* zusätzlich zu den auf dem System installierten Fonts.
- > Das Element */Block\_Plugin/Command/ControlByClick* steuert den Ausgangsstatus des Menüpunkts *PDFlib Block, Zur Blockdefinition Objekt anklicken.*
- > Das Element */Block\_Plugin/Command/DetectFonts* steuert den Ausgangsstatus des Menüpunkts *PDFlib Block, Automatische Font- und Farberkennung.*
- > Das Element */Block\_Plugin/Command/KeyAccelerator* mit den möglichen Werten *control* (Bezeichnung für die Strg-Taste auf Windows und die Command-Taste unter macOS),*shift* für die Shift-Taste, *control+shift* oder *none* steuert die Zugriffstaste für die folgenden Tastaturkürzel:

A (Alles auswählen), C (Kopieren), I (Dialog PPDFlib-Blockeigenschaften), V (Einfügen), X (Ausschneiden)

Die Änderung wirkt beim nächsten Start von Acrobat, weil Tastenkombinationen nicht zur Laufzeit geändert werden können. Wenn dieser Eintrag nicht vorhanden ist, stehen keine Tastaturkürzel zur Verfügung. Der Standardwert ist *control*.

> Das Element *Configuration/Preferences/PreviewStatusMessage* legt fest, ob nach jeder Preview-Operation ein Hinweisdialog angezeigt wird (z.B. »10 Blöcke verarbeitet: ...«).

# <span id="page-14-0"></span>**13.4 Konvertieren von PDF-Formularfeldern in Blöcke**

Statt PDFlib-Blöcke manuell zu erstellen, können Sie PDF-Formularfelder auch automatisch in PDFlib-Blöcke konvertieren. Dies ist insbesondere dann von Vorteil, wenn Sie bereits über komplexe PDF-Formulare mit zahlreichen Feldern verfügen, die in Zukunft automatisch mit PPS gefüllt werden sollen oder eine große Anzahl vorhandener PDF-Formulare umwandeln müssen, damit sie automatisch ausfüllbar sind. Um alle Formularfelder auf einer Seite in PDFlib-Blöcke zu konvertieren, wählen Sie *PDFlib Block, Formularfelder konvertieren, Aktuelle Seite*. Um alle Formularfelder in einem Dokument zu konvertieren, verwenden Sie stattdessen *Alle Seiten*. Um nur die selektierten Formularfelder zu konvertieren, verwenden Sie *Ausgewählte Formularfelder*; zur Selektion eines oder mehrerer Formularfelder wählen Sie das *Objektauswahl*-Werkzeug von Acrobat: *Werkzeuge, Rich Media*.

**Konvertierung einzelner Eigenschaften.** Bei der automatischen Konvertierung von Formularfeldern werden Formularfelder der im Dialogfeld *PDFlib Block, Formularfelder konvertieren, Konvertierungseinstellungen...* in Blöcke vom Typ *Textline* oder *Textflow* umgewandelt. Standardmäßig werden alle Formularfeldtypen konvertiert. Die Eigenschaften der Formularfelder werden gemäß [Tabelle 13.3](#page-15-0) in entsprechende Blockeigenschaften umgewandelt.

**Formularfelder mit gleichen Namen.** Gleichnamige Formularfelder auf der Seite sind erlaubt, Blocknamen dagegen müssen auf einer Seite eindeutig sein. Bei der Formularkonvertierung werden deshalb der Eindeutigkeit halber Zahlen an die generierten Blocknamen angehängt (siehe auch [»Zu welchem Formularfeld gehört ein Block?«, Seite](#page-14-1)  [415\)](#page-14-1).

Beachten Sie, dass aufgrund eines Fehlers in Acrobat die Attribute von Formularfeldern gleichen Namens nicht korrekt wiedergegeben werden. Haben mehrere Felder denselben Namen, aber unterschiedliche Attribute, werden diese Unterschiede nicht korrekt in die generierten Blöcke übernommen. Bei der Konvertierung erscheint in solchen Fällen eine Warnung mit den Namen der betroffenen Formularfelder. Sie sollten die Eigenschaften in den generierten Blöcken dann genau überprüfen.

<span id="page-14-1"></span>**Zu welchem Formularfeld gehört ein Block?** Da die Formularfeldnamen nicht unverändert übernommen werden, wenn mehrere Felder gleichen Namens konvertiert werden (zum Beispiel bei Radiobuttons), lässt sich schwer nachvollziehen, welcher Block eigentlich zu welchem Formularfeld gehört. Dies wäre aber insbesondere dann wichtig, wenn die Blöcke aus einer FDF- oder XFDF-Datei gefüllt werden, und das Ergebnis auch wie das ausgefüllte Formular aussehen soll.

Zur Lösung dieses Problems speichert das AcroFormConversion-Plugin bei der Erstellung des Blocks detaillierte Informationen über das zugrunde liegende Formularfeld in benutzerdefinierten Eigenschaften. [Tabelle 13.2](#page-15-1) zeigt alle benutzerdefinierten Eigenschaften, die zur zuverlässigen Ermittlung eines Blocks verwendet werden können; alle Eigenschaften haben den Typ *string*.

**Binden von Blöcken an zugehörige Formularfelder.** Um PDF-Formularfelder und die daraus generierten PDFlib-Blöcke aufeinander abgestimmt zu halten, können die generierten Blöcke an die entsprechenden Formularfelder gebunden werden. Das Blockwerkzeug erhält dann die Beziehung zwischen Formularfeldern und Blöcken aufrecht.

<span id="page-15-1"></span>*Tabelle 13.2 Benutzerdefinierte Eigenschaften zur Identifizierung des einem Block zugrunde liegenden Formularfelds*

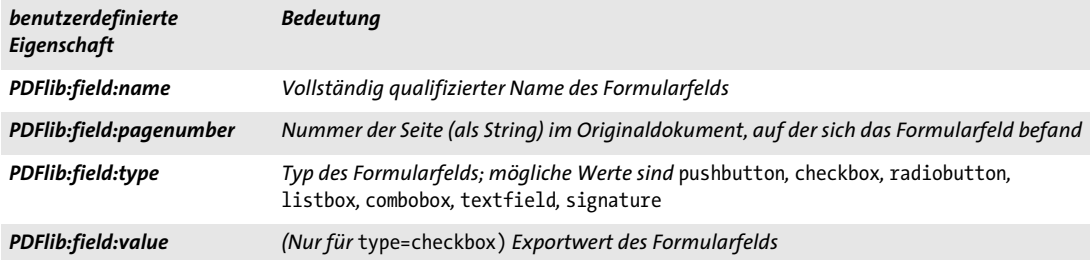

<span id="page-15-0"></span>*Tabelle 13.3 Konvertierung von PDF-Formularfeldern in PDFlib-Blöcke*

l

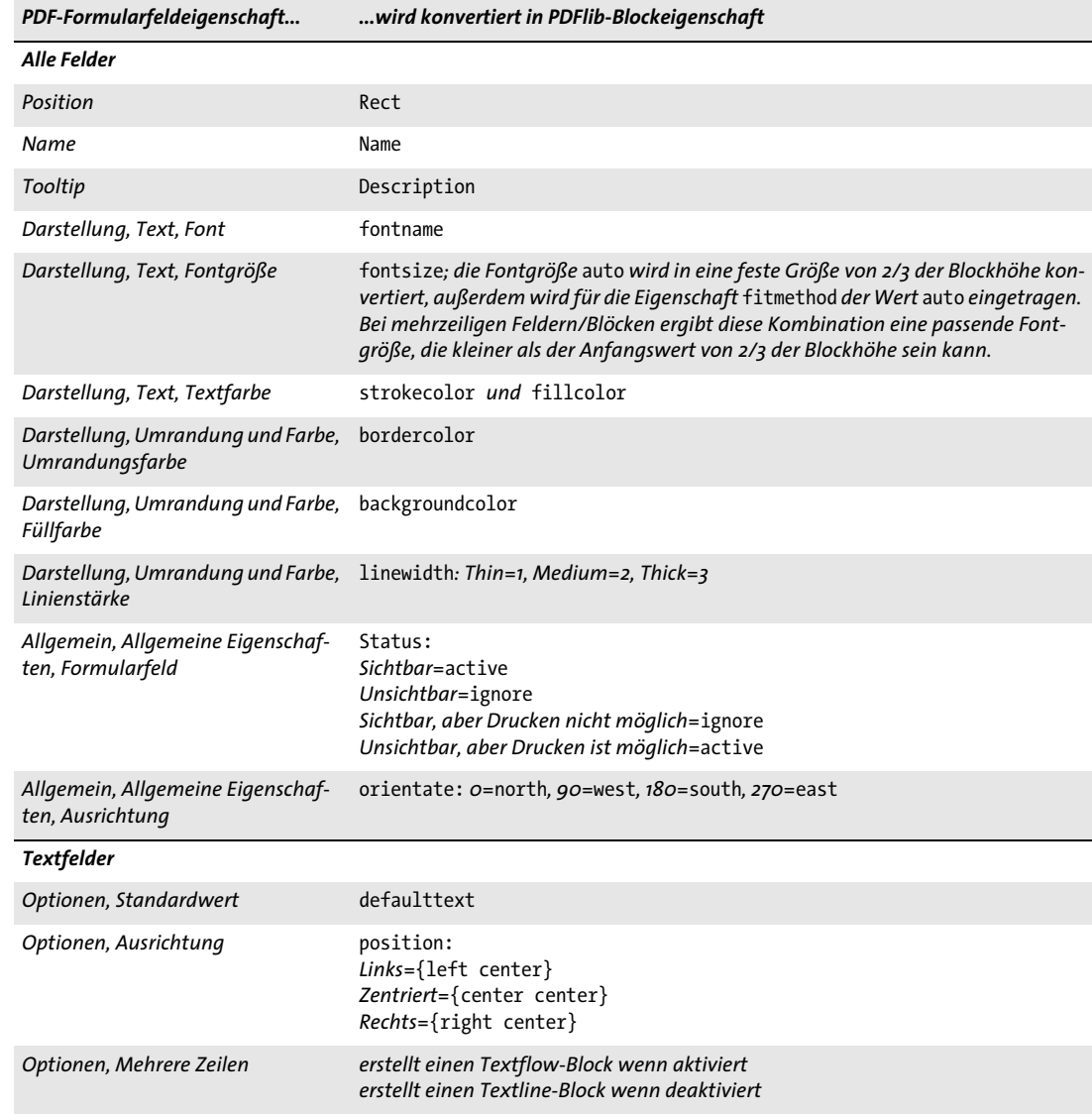

*Tabelle 13.3 Konvertierung von PDF-Formularfeldern in PDFlib-Blöcke*

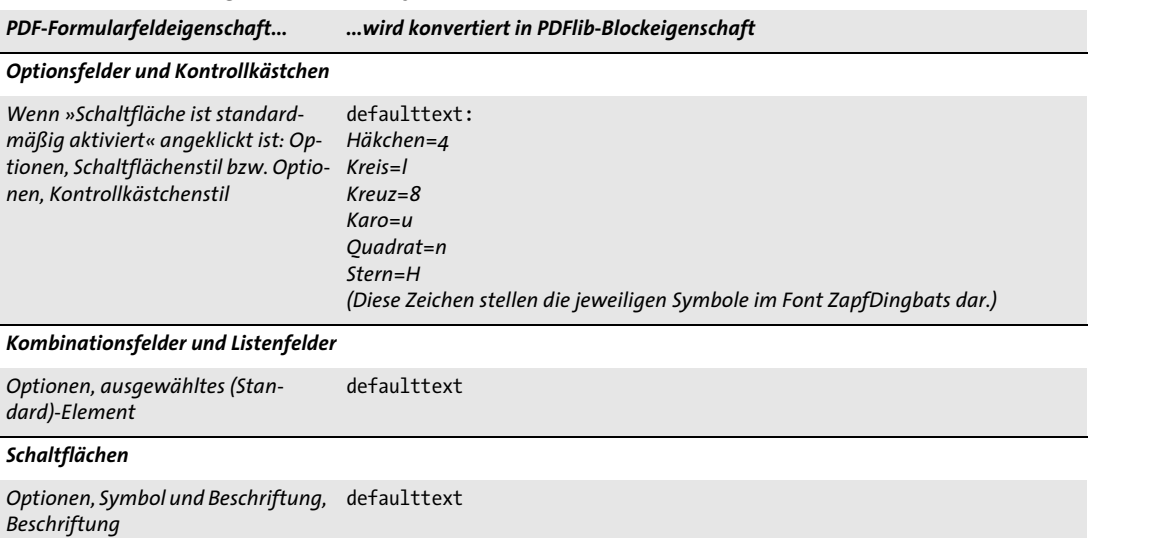

Wird der Konvertierungsprozess erneut durchgeführt, so wird ein gebundener Block gemäß der Eigenschaften des zugehörenden PDF-Formularfeldes aktualisiert. Gebundene Blöcke verhindern, dass dieselbe Arbeit doppelt erledigt werden muss: Bei der Aktualisierung eines Formulars zur interaktiven Verwendung kann der entsprechende Block automatisch mit aktualisiert werden.

Wenn Sie die Formularfelder nach der Konvertierung nicht mehr benötigen, wählen Sie im Dialogfeld *PDFlib Block, Formularfelder konvertieren, Konvertierungseinstellungen...* die Option *Konvertierte Formularfelder löschen*. Bei dieser Option werden die Formularfelder nach der Konvertierung gelöscht. Alle Aktionen (zum Beispiel JavaScript), die den betroffenen Feldern zugeordnet sind, werden ebenfalls aus dem Dokument entfernt.

**Stapelkonvertierung.** Wenn Sie die Formularfelder vieler PDF-Dokumente in PDFlib-Blöcke konvertieren möchten, können Sie die Stapelkonvertierung nutzen, die automatisch eine beliebige Anzahl von Dokumenten verarbeitet. Der Dialog zur Stapelverarbeitung kann über *PDFlib Block, Formularfelder konvertieren, Stapelkonvertierung...* geöffnet werden:

- > Es können einzelne Dateien oder der vollständige Inhalt eines Verzeichnisses zur Verarbeitung ausgewählt werden.
- > Die Ausgabedateien können im Verzeichnis der Eingabedateien oder in einem anderen Verzeichnis abgelegt werden. Sie können mit einem Präfix versehen werden, um sie von den Eingabedateien zu unterscheiden.
- > Bei der Verarbeitung sehr vieler Dokumente sollte eine Log-Datei angegeben werden. In dieser werden alle verarbeiteten Dateien aufgelistet und zu jeder Datei Einzelheiten zur Konvertierung einschließlich eventueller Fehlermeldungen protokolliert.

Während der Konvertierung sind die PDF-Dokumente in Acrobat sichtbar, es können aber keine Acrobat-Menüfunktionen oder Werkzeuge verwendet werden, bis die Konvertierung abgeschlossen ist.

### <span id="page-17-0"></span>**13.5 Block-Vorschau in Acrobat**

*Hinweis Sie können die Vorschau-Funktion mit dem Dokument* block\_template.pdf *aus dem PDFlib-Paket ausprobieren. Die erforderlichen Daten (z.B. Font und Rasterbild) sind ebenfalls im Paket enthalten.*

PDFlib-Blöcke werden von PPS verarbeitet, wobei das Füllen eines Blocks bezüglich der Datenquellen (z.B. Text aus einer Datenbank, Bilddateien auf der Festplatte) sowie visuelle und interaktive Aspekte der generierten Dokumente angepasst werden können. Für weitere Informationen siehe [Abschnitt 13.6, »Füllen von Blöcken mit PPS«, Seite 423.](#page-22-0)

Außerdem enthält das Block-Plugin eine integrierte Version von PPS, mit der Sie Vorschau-Versionen der gefüllten Blöcke in Acrobat ohne Programmierkenntnisse erzeugen können. Obwohl diese Vorschaufunktion nicht die gleiche Flexibilität wie eine maßgeschneiderte Programmierung bieten kann, gibt sie doch einen schnellen Überblick über die Verarbeitung der Blöcke. Die Block-Vorschau können Sie zur Verbesserung der Position und Größe der Blöcke als auch für die Überprüfung der Block-Eigenschaften verwenden (z. B. Schriftart und Größe). Sie können die Blöcke ändern und eine neue Vorschau erstellen, bis Sie mit dem in der Vorschau angezeigten Ergebnis zufrieden sind. Vorschauen können für die aktuelle Seite oder das gesamte Dokument erzeugt werden.

Die Vorschau wird immer in einem neuen PDF-Dokument angezeigt. Das Originaldokument mit den Blöcken wird durch Erzeugen einer Vorschau nicht verändert. Sie können das Vorschau-Dokument nach Ihren Bedürfnissen speichern oder verwerfen.

<span id="page-17-1"></span>**Vorgabewerte.** Da die serverseitigen Datenquellen (z.B. eine Datenbank) für Text, Vektorgrafiken, Rasterbilder oder PDF-Inhalte eines Blocks nicht im Plugin verfügbar sind, wird in der Vorschau-Funktion immer der Vorgabewert des Blocks verwendet, das heißt die Werte der Eigenschaften *defaulttext*, *defaultimage*, *defaultpdf* oder *defaultgraphics*. Üblicherweise wird ein Beispiel-Datensatz für die Vorgabewerte verwendet, der für den in PPS verwendeten realen Blockinhalt charakteristisch ist. Blöcke ohne Vorgabewerte werden bei der Erzeugung der Vorschau ignoriert, ebenso wie Blöcke mit *Status = ignoredefault*.

Die Vorgabewerte für neue Blöcke sind leer. Bevor Sie die Vorschau-Funktion verwenden, müssen Sie die Eigenschaften *defaulttext*, *defaultimage*, *defaultpdf* oder *defaultgraphics* (je nach Blocktyp) in der Eigenschaftengruppe *Vorgabewerte* festlegen oder geeignete Werte für gleichnamige Objekte im Dialog *Erweiterte PPS-Optionen* angeben.

*Hinweis Den Vorgabewert für Symbolfonts einzugeben, kann etwas knifflig sein, siehe [»Verwendung](#page-21-0)  [von Symbolfonts für Vorgabetext«, Seite 422](#page-21-0).*

**Einrichten der Block-Vorschau.** Sie können die Block-Vorschau auf folgende Arten erstellen:

- $\triangleright$  Durch Anklicken des Symbols für die PDFlib Block-Vorschau  $\lceil \mathsf{P} \rceil$ , das folgendermaßen in Acrobat DC zu finden ist: *Werkzeuge, Erweiterte Bearbeitung*.
- > Über den Menübefehl *PDFlib Block, Vorschau, Vorschau erstellen.*
- > Bei aktiviertem Blockwerkzeug können Sie auch außerhalb eines Blocks rechtsklicken und das Kontextmenü mit den Einträgen *Vorschau erstellen* und *Vorschau-Konfiguration* öffnen.

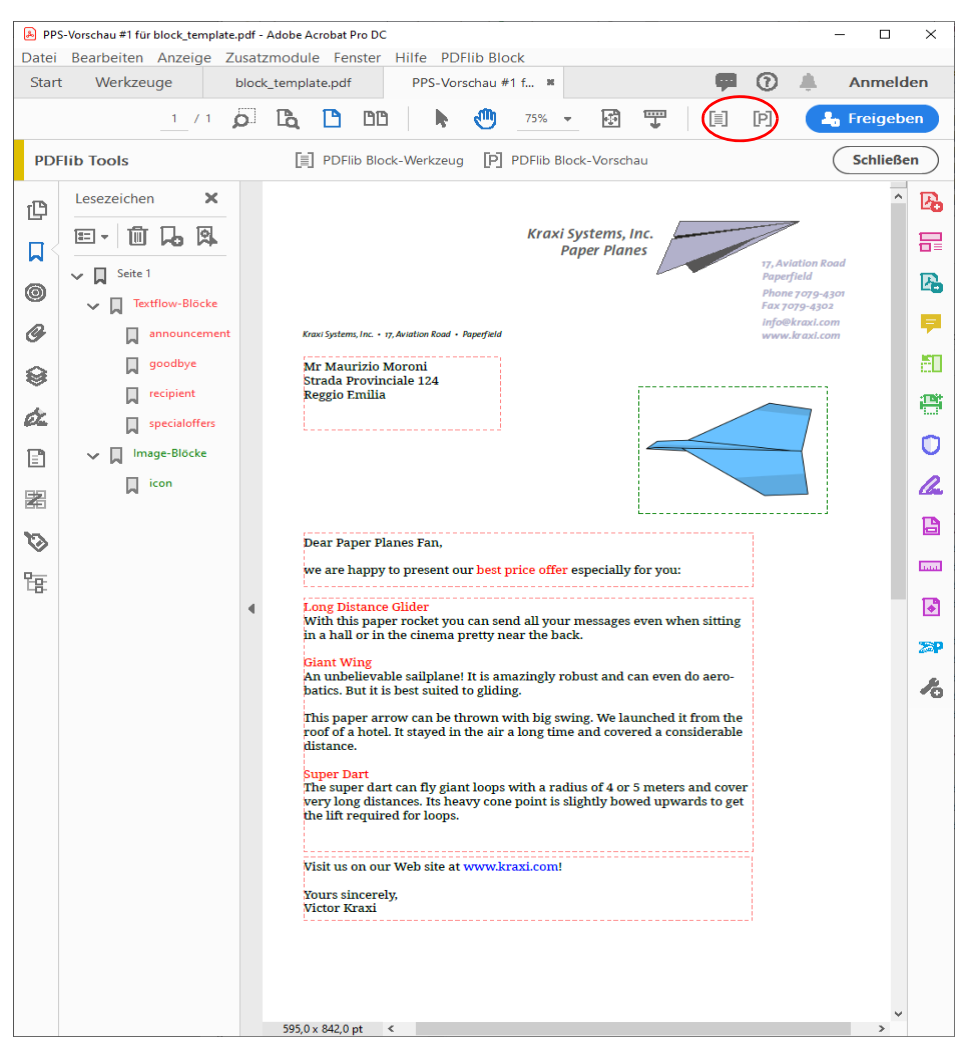

*Abb. 13.3 Vorschau für das Container-Dokument aus [Abbildung 13.1](#page-7-0) mit Info-Ebenen und Anmerkungen*

Die Vorschau wird auf der Grundlage der PDF-Datei auf der Festplatte erstellt. Alle Änderungen, die Sie in Acrobat vorgenommen haben, werden nur in der Vorschau berücksichtigt, wenn Sie die Block-PDF mit *Datei*, *Speichern* oder *Datei, Speichern unter...* vorher auf der Festplatte gespeichert haben. Modifizierte Blöcke können Sie an dem Stern hinter dem Blocknamen erkennen. Sie können die Vorschau-Funktion so konfigurieren, dass die Blockdatei automatisch gespeichert wird, bevor Sie eine Vorschau erstellen. So können Sie sicherstellen, dass ihre Änderungen unverzüglich in der Vorschau berücksichtigt werden.

**Konfigurieren der Vorschau.** Sie können die Erstellung der Block-Vorschau und des zugrunde liegenden PPS-Verhaltens über den Menübefehl *PDFlib Block, Vorschau, Vorschau-Konfiguration...* konfigurieren:

> Vorschau für die aktuelle Seite oder das gesamte Dokument;

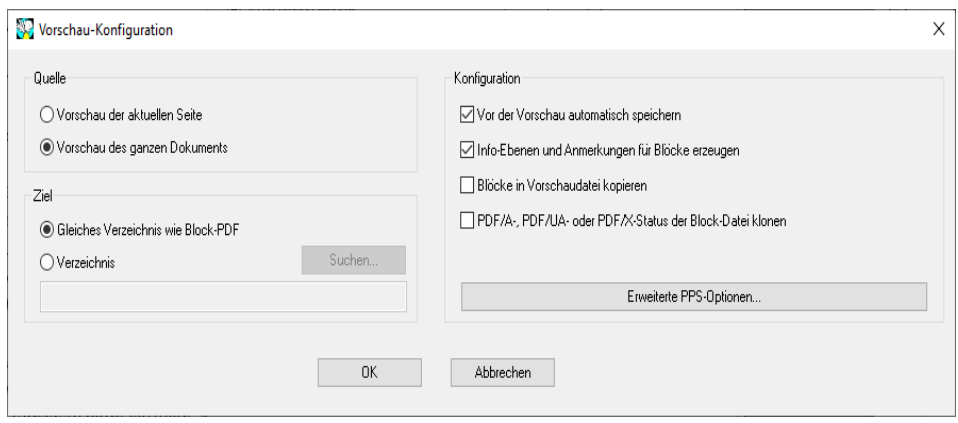

*Abb. 13.4 Konfiguration der Block-Vorschau*

- > Ausgabe-Verzeichnis für die erstellten Vorschau-Dokumente;
- > Automatisches Speichern der Blockdatei vor dem Erstellen der Vorschau;
- > Hinzufügen von Info-Ebenen und Anmerkungen für Blöcke;
- > Blöcke in die erzeugte Ausgabe kopieren;
- > *PDF/A-, PDF/UA- oder PDF/X-Status der Block-Datei klonen:* Da diese Standards die Verwendung von Ebenen und Anmerkungen einschränken, kann die Option *Info-Ebenen und Anmerkungen erzeugen* nicht gleichzeitig aktiviert sein.
- > *Kopiere Blöcke in Vorschaudatei* erlaubt das Kopieren von PDFlib-Blöcken in die generierte Vorschau beim Befüllen. Alle Blöcke werden kopiert, unabhängig davon, ob sie erfolgreich gefüllt werden konnten.
- > Im Dialog *Erweiterte PPS-Optionen* können Sie zusätzliche Optionslisten für die PPS-Funktionen auf Basis der PPS-Programmschnittstelle erstellen. Zum Beispiel kann die Option *searchpath* für *PDF\_set\_option( )* verwendet werden, um ein Verzeichnis anzugeben, in dem sich Fonts und Rasterbilder für das Füllen der Blöcke befinden. Wir empfehlen, erweiterte Optionen in Zusammenarbeit mit dem Entwickler des PPS-Codes festzulegen.

**Reihenfolge der Blöcke.** Sobald das Dokument mit »Sichern als...« in Acrobat gespeichert wird, werden die Blöcke alphabetisch nach Blocknamen sortiert. In dieser Reihenfolge werden die Blöcke auch bei der Vorschau verarbeitet und von pCOS geliefert. Anwendungen werden Blöcke jedoch typischerweise auf Basis des Namens füllen, anstatt sich auf die Speicherreihenfolge in der Datei zu verlassen. Daher spielt die Speicherreihenfolge gewöhnlich keine Rolle.

**Mit der Vorschau bereitgestellte Informationen.** Die erzeugten Vorschau-Dokumente enthalten die ursprünglichen Seiteninhalte (Hintergrund), die gefüllten Blöcke und gegebenenfalls verschiedene andere Informationen. Diese Informationen können nützlich sein zur Überprüfung und Verbesserung von Block- und PPS-Konfiguration. Die folgenden Elemente werden für jeden aktiven Block mit Standardinhalt erstellt:

> *Fehlermarkierungen:* Blöcke, die nicht erfolgreich gefüllt werden konnten, werden durch ein durchgestrichenes Rechteck gekennzeichnet, so dass sie leicht identifiziert werden können. Fehlermarkierungen werden immer erzeugt, wenn ein Block nicht verarbeitet werden konnte.

- > *Lesezeichen:* Die verarbeiteten Blöcke werden in Lesezeichen zusammengefasst, die nach Seitenzahl, Blocktyp und möglichen Fehlern strukturiert sind. Die Lesezeichen können Sie über den Menübefehl *Anzeige, Ein-/Ausblenden, Navigationsfenster, Lesezeichen* anzeigen. Lesezeichen werden immer erstellt.
- > *Anmerkungen:* Für jeden verarbeiteten Block wird eine Anmerkung auf der Seite neben dem eigentlichen Blockinhalt erstellt. Das Anmerkungsrechteck visualisiert die ursprüngliche Blockgröße (abhängig von Vorgabewert und Füllmodus kann dies von der Ausdehnung des Blockinhalts abweichen). Die Anmerkung enthält den Namen des Blocks und eine Fehlermeldung, wenn der Block nicht gefüllt werden konnte. Anmerkungen werden standardmäßig generiert, können aber in der Vorschau-Konfiguration deaktiviert werden. Da die Verwendung von Anmerkungen in den Standards PDF/A und PDF/X beschränkt ist, werden Anmerkungen nicht erstellt, wenn die Option *PDF/A-, PDF/UA- oder PDF/X-Status der Blockdatei klonen* aktiviert ist.
- > *Ebenen:* Seiteninhalte werden auf Ebenen platziert, um Analyse und Fehlersuche zu erleichtern. Eine separate Ebene wird für den Seitenhintergrund erstellt (das heißt für den Inhalt der ursprünglichen Seite), ebenso für jeden Blocktyp, für Fehlerblöcke, die nicht gefüllt werden konnten, sowie für die Anmerkungen mit den Block-Informationen. Wenn eine Ebene leer bleibt (z.B. weil keine Fehler aufgetreten sind), wird sie nicht erstellt. Die Ebenen können Sie über den Menübefehl *Anzeige, Ein-/Ausblenden, Navigationsfenster, Ebenen* anzeigen lassen. Standardmäßig werden alle Ebenen auf der Seite angezeigt. Um den Inhalt einer Ebene auszublenden, klicken Sie links neben dem Namen der Ebene auf das Augensymbol. Sie können das Erstellen von Ebenen in der Vorschau-Konfiguration deaktivieren. Da die Verwendung von Ebenen in den Standards PDF/A-1 und PDF/X-3 beschränkt ist, werden die Ebenen nicht erstellt, wenn die Option *PDF/A-, PDF/UA- oder PDF/X-Status der Block-Datei klonen* aktiviert ist.

**PDF/A-, PDF/UA- oder PDF/X-Status klonen.** Mit der Option *PDF/A-, PDF/UA- oder PDF/ X-Status der Block-Datei klonen* können Sie PDF-Dateien gemäß eines dieser Standards erstellen. Der Klon-Modus kann aktiviert werden, wenn die Quelldatei einem der folgenden Standards entspricht:

PDF/A-1a:2005, PDF/A-1b:2005 PDF/A-2a, PDF/A-2b, PDF/A-2u PDF/A-3a, PDF/A-3b, PDF/A-3u

PDF/UA-1

PDF/X-3:2003 PDF/X-4, PDF/X-4p PDF/X-5n

Wenn eine Vorschau im Klon-Modus erstellt wird, dupliziert PPS die folgenden Aspekte der Block-PDF in der generierten Vorschau:

- > die PDF-Standard-Identifizierung;
- > Druckausgabebedingung;
- > Seitengrößen einschließlich aller Seitenangaben;
- > Tagged PDF: Dokumentsprache (falls vorhanden);
- > XMP-Metadaten des Dokuments.

Beim Klonen standardkonformer PDF-Dokumente müssen alle Block-Füllvorgänge dem jeweilige Standard entsprechen. Wenn zum Beispiel keine Druckausgabebedingung vorhanden ist, können keine RGB-Bilder ohne ICC-Profil verwendet werden. Ebenso müssen alle verwendeten Fonts eingebettet werden. Die vollständige Liste der Anforderungen finden Sie in Abschnitt 12.3, »PDF/A zur Archivierung«, Seite 361 und Abschnitt 12.4, »PDF/X zur Druckproduktion«, Seite 373. Wenn ein Block-Füllvorgang im Klon-Modus den ausgewählten Standard verletzen würde (z. B. weil ein Vorgabebild RGB-Farben verwendet, aber das Dokument keine geeignete Druckausgabebedingung enthält), erscheint eine Fehlermeldung und es wird keine Vorschau erzeugt. Auf diese Weise können Benutzer potenzielle Standard-Verletzungen sehr früh im Workflow erkennen.

<span id="page-21-0"></span>**Verwendung von Symbolfonts für Vorgabetext.** Sie können Symbolfonts auf zwei Arten im Vorgabetext verwenden:

> Bei der Arbeit mit 8-Bit-Legacy-Codes, wie z. B. in der Windows-Zeichentabelle gezeigt: Erstellen Sie die 8-Bit-Codes für *defaulttext* entweder durch Eingabe der entsprechenden 8-Bit-Zeichen (z.B. durch Kopieren/Einfügen aus der Windows-Zeichentabelle) oder als numerische Escape-Sequenz. In diesem Fall müssen Sie den Vorgabewert der Eigenschaft *charref* in der Eigenschaftsgruppe *Textvorbereitung* als *false* beibehalten, und Sie können nicht mit Character-Referenzen arbeiten. Zum Beispiel erstellt der folgende Vorgabetext die Glyphe »Smiley« aus dem Symbolfont Wingdings, wenn *charref=false* gesetzt ist:

```
J
\x4A
\112
```
> Bei der Arbeit mit Unicode-Werten oder Glyphnamen aus dem verwendeten Font: Stellen Sie die Eigenschaft *charref* der Eigenschaftsgruppe *Textvorbereitung* auf *true* und geben Sie die Character-Referenzen oder Glyphnamen für die Symbole an (siehe Abschnitt 5.6.2, »Character-Referenzen«, Seite 136). Zum Beispiel erstellt der folgende Standardtext die Glyphe »Smiley« aus dem Symbolfont Wingdings, wenn *charref =true* gesetzt ist:

 &.smileface;

Beachten Sie, dass bei beiden Methoden statt der tatsächlichen symbolischen Glyphen eine alternative Darstellung im Blockeigenschaften-Dialog angezeigt wir.

# <span id="page-22-0"></span>**13.6 Füllen von Blöcken mit PPS**

Um Blöcke mit PPS zu füllen, müssen Sie zunächst die Seite mit den Blöcken mit der Funktion *PDF\_fit\_pdi\_page( )* auf der Ausgabeseite platzieren. Nachdem Sie die Seite platziert haben, können Sie sie mit den Funktionen *PDF\_fill\_\* block( )* füllen.

**Einfaches Beispiel: Hinzufügen von variablem Text zu einem Template.** Eine häufige Aufgabe besteht darin, ein PDF-Template mit dynamischem Text anzureichern. Das folgende Codefragment öffnet eine Seite in einem Eingabe-Dokument (dem PDF-Template oder Block-Container), platziert diese auf der Ausgabeseite und füllt einen Textblock namens *firstname* mit variablem Text:

```
doc = p.open_pdi_document(filename, "");
if (doc == -1)throw new Exception("Error: " + p.get_errmsg());
page = p.open_pdi_page(doc, pageno, "");
if (page == -1)throw new Exception("Error: " + p.get_errmsg());
p.begin_page_ext(width, height, "");
/* Platzieren der importierten Seite */
p.fit_pdi_page(page, 0.0, 0.0, "");
/* Füllen eines einzelnen Blocks auf der platzierten Seite */
p.fill_textblock(page, "firstname", "Serge", "encoding=winansi");
p.close_pdi_page(page);
p.end_page_ext("");
p.close_pdi_document(doc);
```
*Cookbook Ein vollständiges Codebeispiel finden Sie im Cookbook-Topic* [blocks/starter\\_block](https://www.pdflib.com/pdflib-cookbook/blocks/starter-block/)*.*

**Überschreiben von Blockeigenschaften.** In manchen Situationen möchte der Programmierer nur gewisse Eigenschaften in einer Blockdefinition verwenden, andere dagegen mit eigenen Werten überschreiben. Dies kann in verschiedenen Situationen nützlich sein:

- > Bestimmte Überschreibungen können von der Business-Logik her sinnvoll sein.
- > Der Skalierungsfaktor für ein Bild oder eine PDF-Seite wird nicht der Blockdefinition entnommen, sondern berechnet.
- > Die Blockkoordinaten werden vom Programm angepasst, etwa um eine Rechnung mit einer variablen Zahl von Einträgen zu erstellen.
- > Im Programm werden individuelle Schmuckfarbnamen angegeben, um bei der Erstellung von Drucksachen den Kundenanforderungen gerecht zu werden.

Blockeigenschaften können überschrieben werden, indem man den Namen der Blockeigenschaft und die gewünschten Werte in der Optionsliste der *PDF\_fill\_\*block( )*-Funktionen wie folgt angibt:

p.fill\_textblock(page, "firstname", "Serge", "fontsize=12");

Diese Anweisung überschreibt die interne Eigenschaft *fontsize* des Blocks mit dem Wert 12. Fast alle Namen von Blockeigenschaften können als Optionen benutzt werden.

Das Überschreiben von Blockeigenschaften wirkt sich nur auf den jeweiligen Funktionsaufruf aus. Die Änderung wird nicht in der Blockdefinition gespeichert.

**Verschieben von Textflow-Blöcken beim Füllen.** Die fixe Größe eines Textflow-Blocks passt unter Umständen nicht zu den variablen Textinhalten. Falls ein Block mit wenig Text gefüllt wird, bleibt eventuell eine Lücke zwischen dem aktuellen und nächsten Block; falls ein Block mit zu viel Text gefüllt werden soll, passt er nicht in das Block-Rechteck. In dieser Situation können Sie das Resultat des Textflow-Formatierungsprozesses abfragen, um die Position des nächsten Blocks anzupassen:

- > Der Standardwert für *fitmethod* ist *auto*, d.h. der Text wird zwangsweise in das Block-Rechteck formatiert. Damit überschüssiger Text aus dem Block-Rechteck herausfließen kann, müssen Sie *fitmethod* auf *nofit* setzen. Dies kann zur Designzeit in den Blockeigenschaften angegeben werden oder mit der Option *fitmethod* von *PDF\_fill\_ textblock( )*,
- > Übergeben Sie die Dummy-Option *textflowhandle=-1* (in PHP: *textflowhandle=0)* an *PDF\_fill\_textblock( ),* damit diese Methode einen Textflow-Handle für den Inhalt des Blocks zurückliefert.
- > Der zurückgegebene Textflow-Handle wird jetzt an *PDF\_info\_textflow( )* übergeben, um die Endposition des Textes mit Hilfe des Schlüsselworts *textendy* abzufragen.
- > Nun fragen Sie die untere vertikale Position des Blocks mit *PDF\_pcos\_get\_number( )* und dem pCOS-Pfad *pages[ ..]/blocks/<blockname>/Rect[1]* ab.
- > Berechnen Sie nun die Differenz der beiden Werte. Ist dieser Versatz positiv, so hat der Textflow den Block nicht ganz ausgefüllt; ist er negativ, floss der Textflow aus dem Block-Rechteck heraus. In beiden Fällen können Sie den nächsten Block um den Betrag des Versatzes nach oben oder unten verschieben. Dies erreichen Sie mit der Option *refpoint* von *PDF\_fill\_textblock( )*, die die Eigenschaft *Rect* überschreibt. Da diese Option absolute Koordinaten erfordert, müssen Sie die vertikale Position des Blocks abfragen (analog zum vorigen Schritt) und die Summe der ursprünglichen Position und des Versatzes an die Option *refpoint* übergeben.
- > Sie können diese Methode durch Akkumulieren der Versatzwerte mehrerer Blöcke auf eine beliebige Anzahl von Textflow-Blöcken anwenden. Jeder Block wird dann abhängig von seinem Inhalt nachfolgende Blöcke um einen geeigneten Betrag nach oben oder unten verschieben.

*Hinweis Ein vollständiges Code-Beispiel finden Sie im Beispiel* starter\_block*.*

**Platzieren importierter Seiten über gefüllten Blöcken.** Bevor Blöcke gefüllt werden können, muss die importierte Seite auf der Ausgabeseite platziert werden. Das bedeutet in der Regel, dass sich die Originalseite unterhalb der Blockinhalte befindet. Manchmal ist es jedoch wünschenswert, dass die Seite oberhalb der gefüllten Blöcke zu liegen kommt. Dies erreichen Sie folgendermaßen: Platzieren Sie die Seite mit der Option *blind* von *PDF\_fit\_pdi\_page( )*, damit die Blöcke und ihre Position für PPS bekannt sind. Platzieren Sie sie nach dem Füllen der Blöcke dann erneut, um die tatsächlichen Seiteninhalte anzuzeigen:

```
/* Zur Vorbereitung der Blöcke Seite unsichtbar im Blind-Modus positionieren */
p.fit_pdi_page(page, 0.0, 0.0, "blind");
```

```
/* Blöcke füllen */
p.fill_textblock(page, "firstname", "Serge", "encoding=winansi");
/* ... weitere Blöcke füllen ... */
```
/\* Seite erneut platzieren, diesmal sichtbar \*/ p.fit pdi page(page, 0.0, 0.0, "");

*Cookbook Ein vollständiges Codebeispiel hierzu finden Sie im Cookbook-Topic* [blocks/block\\_below\\_](https://www.pdflib.com/pdflib-cookbook/blocks/block-below-contents/) [contents](https://www.pdflib.com/pdflib-cookbook/blocks/block-below-contents/)*.*

> **Ignorieren der Container-Seite beim Füllen von Blöcken.** Importierte Blöcke können manchmal auch als Platzhalter ohne Bezug zum darunterliegenden Seiteninhalt sinnvoll sein. Beispielsweise können Sie eine Container-Seite mit Blöcken im *blind*-Modus, d.h. mit der Option *blind* von *PDF\_fit\_pdi\_page( )* auf mehreren Ausgabeseiten platzieren und dann die Blöcke füllen. Auf diese Art können Sie die Blockeigenschaften nutzen und sogar Blöcke auf vielen Seiten (oder derselben Ausgabeseite) duplizieren, ohne die Container-Seite auf die Ausgabeseite zu platzieren.

<span id="page-24-0"></span>*Cookbook Ein vollständiges Codebeispiel hierzu finden Sie im Cookbook-Topic* [blocks/duplicate\\_block](https://www.pdflib.com/pdflib-cookbook/blocks/duplicate-block/)*.*

**Verbinden von Textflow-Blöcken.** Textflow-Blöcke können so verbunden werden, dass ein Block den übrigen Text des Vorgängerblocks aufnimmt. Wenn Sie langen variablen Text unter Umständen auf einer zweiten Seite fortsetzen müssen, können Sie zwei Blöcke verbinden und den verbleibenden Text des ersten Blocks im zweiten Block platzieren.

PPS erzeugt aus dem an *PDF\_fill\_textblock( )* übergebenen Text sowie den Blockeigenschaften intern einen Textflow. Ohne verbundene Blöcke wird der Textflow im Block platziert und das zugehörige Textflow-Handle am Ende des Aufrufs gelöscht; übriger Text geht dabei verloren.

Bei verbundenen Textflow-Blöcken kann übrig bleibender Text des ersten Blocks im nächsten Block platziert werden. Statt einen neuen Textflow zu erzeugen, wird der übrige Textflow als Blockinhalt verwendet. Textflow-Blöcke werden wie folgt verbunden:

- > Beim ersten Aufruf von *PDF\_fill\_textblock( )* innerhalb einer Folge von verbundenen Textflow-Blöcken wird in der Option *textflowhandle* der Wert -1 (in PHP: 0) übergeben. *PDF\_fill\_textblock( )* gibt ein intern erzeugtes Textflow-Handle zurück, das von der Anwendung gespeichert werden muss.
- > Beim nächsten Aufruf von *PDF\_fill\_textblock( )* kann in der Option *textflowhandle* das im vorigen Schritt erhaltene Textflow-Handle übergeben werden (der im Parameter *text* übergebene Text wird in diesem Fall ignoriert und sollte leer sein). Der Block wird mit dem Rest des Textflows gefüllt.
- > Dieser Vorgang lässt sich mit weiteren Textflow-Blöcken wiederholen.
- > Das zurückgegebene Textflow-Handle kann an *PDF\_info\_textflow( )* übergeben werden, um das Resultat des Vorgangs zu ermitteln, z.B. den Zustand oder die Textposition bei Vorgangsende.

Beachten Sie, dass die Eigenschaft *fitmethod* auf *clip* gesetzt werden sollte (dies ist ohnehin die Standardeinstellung, wenn *textflowhandle* übergeben wird). Das grundlegende Codefragment zum Verbinden von Textflow-Blöcken lautet wie folgt:

```
p.fit_pdi_page(page, 0.0, 0.0, "");
tf = -1;for (i = 0; i < blockcount; i++){
        String optlist = "encoding=winansi textflowhandle=" + tf;
```

```
int reason;
tf = p.fill_textblock(page, blocknames[i], text, optlist);
text = null;if (tf == -1)
    break;
/* Ergebnis des letzten Aufrufs von fit_textflow() untersuchen */
reason = (int) p.info textflow(tf, "returnreason");
result = p.get_string(reason, "");
/* Schleife beenden, wenn der Text vollständig platziert wurde */
if (result.equals("_stop"))
{
    p.delete_textflow(tf);
    break;
}
```
*Cookbook Ein vollständiges Codebeispiel finden Sie im Cookbook-Topic* [blocks/linked\\_textblocks](https://www.pdflib.com/pdflib-cookbook/blocks/linked-textblocks/)*.*

}

**Reihenfolge der Block-Befüllung.** Die Blockfunktionen *PDF\_fill\_\*block( )* verarbeiten Blockeigenschaften und Blockinhalte in der folgenden Reihenfolge:

- > Hintergrund: Wenn die Eigenschaft *backgroundcolor* vorhanden ist und das Schlüsselwort *colorspace* einen Wert ungleich *None* hat, wird der Blockbereich mit der festgelegten Farbe gefüllt.
- > Rahmen: Wenn die Eigenschaft *bordercolor* vorhanden ist und das Schlüsselwort *colorspace* einen Wert ungleich *None* hat, wird der Blockrand in der festgelegten Farbe und Linienstärke gezeichnet.
- > Inhalt: Die Blockinhalte und alle anderen Eigenschaften außer *bordercolor* und *linewidth* werden verarbeitet.
- > Textline- und Textflow-Blöcke: Wenn weder Text noch Vorgabetext übergeben wird, gibt es keinerlei Ausgabe, auch nicht für die Hintergrundfarbe oder die Blockränder.

**Verschachtelte Blöcke.** Bevor Blöcke gefüllt werden können, muss die importierte Seite auf der Ausgabeseite platziert werden (da PPS sonst die Lage der Blöcke nach dem Skalieren, Drehen und Verschieben der Seite nicht erkennen würde). Wenn die Seite nur als Block-Container ohne statische Inhalte auf der neue Seite verwendet wird, können Sie die importierten Seite auch mit der Option *blind* platzieren.

Für eine erfolgreiche Block-Befüllung spielt es keine Rolle, wie die importierte Seite auf der Ausgabeseite platziert wurde:

- > Die Seite kann direkt mit *PDF\_fit\_pdi\_page( )* platziert werden.
- > Die Seite kann indirekt in einer Tabellenzelle mit *PDF\_fit\_table( )* platziert werden.
- > Die Seite kann als Inhalt eines anderen PDF-Blocks mit *PDF\_fill\_pdfblock( )* platziert werden.

Die dritte Methode, das heißt das Füllen eines PDF-Blocks mit einer anderen Seite mit Blöcken, ermöglicht verschachtelte Block-Container. Damit lassen sich interessante Anwendungsfälle implementieren. Zum Beispiel können Sie Bogenmontage und Personalisieren in einem zweistufigen Block-Füllvorgang implementieren:

> Die Block-Containerseite auf erster Ebene enthält mehrere große PDF-Blöcke, die die Hauptbereiche auf dem zu bedruckenden Papier markieren. Die Anordnung der PDF- Blöcke spiegelt die geplante Nachbearbeitung des Papiers wider (z. B. Falten oder Schneiden).

> Jeder der PDF-Blöcke auf erster Ebene wird dann mit einer PDF-Containerseite auf zweiter Ebene gefüllt. Diese enthält Text-, Bild-, PDF- oder Grafik-Blöcke, die zur individuellen Gestaltung mit variablem Text befüllt werden können.

Mit diesem Verfahren können Block-Container verschachtelt werden. Obwohl Blöcke beliebig tief verschachtelt werden können, wird eine Verschachtelungstiefe von drei oder mehr Ebenen nur selten benötigt werden.

Die Block-Container auf zweiter Ebene (z.B. eine Vorlagenseite für einen Brief) können für jede montierte Seite identisch oder verschieden sein. Wenn sie identisch sind, müssen erst die Blöcke auf der Briefvorlage gefüllt werden, bevor die Briefvorlage selbst in den nächsten Block erster Ebene platziert wird, da PPS immer den Ort der letzten Platzierung der Vorlagenseite verwendet.

*Cookbook Ein vollständiges Codebeispiel finden Sie im Cookbook-Topic* [blocks/nested\\_blocks](https://www.pdflib.com/pdflib-cookbook/blocks/nested-blocks/)*.*

**Block-Koordinaten.** Die Rechteck-Koordinaten für einen Block beziehen sich auf das Standardkoordinatensystem von PDF. Wird die Seite, die den Block enthält, mit PPS auf der Ausgabeseite platziert, können an *PDF\_fit\_pdi\_page( )* verschiedene Optionen zur Positionierung und Skalierung übergeben werden. Diese Parameter werden bei der Verarbeitung des Blocks berücksichtigt. Damit wird es möglich, eine Template-Seite mehrfach auf der Ausgabeseite zu platzieren, wobei deren Blöcke jedes Mal mit Daten gefüllt werden. So könnte das Template für eine Visitenkarte zum Beispiel viermal auf ein Blatt montiert werden. Die Blockfunktionen kümmern sich um Transformationen des Koordinatensystems und die korrekte Platzierung des Texts für alle Blöcke bei allen Aufrufen der Seite. Vorausgesetzt wird hier lediglich, dass der Client die Seite platziert und alle Blöcke auf der platzierten Seite verarbeitet. Die Seite kann dann auf der Ausgabeseite an anderer Stelle erneut platziert werden, wobei weitere Blockverarbeitung an der neuen Position stattfindet usw.

Das Block-Plugin zeigt die Blockkoordinaten anders an, als sie intern in der PDF-Datei gespeichert werden. Während das Plugin mit der bei Acrobat üblichen Notation arbeitet und den Koordinatenursprung in der linken oberen Ecke hat, beziehen sich die internen Koordinaten (die im Block gespeichert werden) auf die PDF-Konvention und haben den Ursprung in der linken unteren Ecke der Seite. Die Koordinatenanzeige im Blockeigenschaften-Dialog ist abhängig von den in Acrobat festgelegten Einheiten (siehe [»Blockgröße und -position«, Seite 408](#page-7-1)).

**Schmuckfarben in Blockeigenschaften.** Um in einer Blockeigenschaft eine Schmuckfarbe zu verwenden, können Sie mit der Schaltfläche »...« eine Liste aller HKS- und Pantone-Schmuckfarben anzeigen. Die angezeigten Farbnamen sind in PPS integriert und können ohne weitere Vorkehrungen verwendet werden. Für benutzerdefinierte Schmuckfarben kann im Block-Plugin eine Alternativfarbe definiert werden. Ist in den Blockeigenschaften keine Alternativfarbe spezifiziert, muss die benutzerdefinierte Schmuckfarbe in der PPS-Anwendung bereits früher mit *PDF\_makespotcolor( )* oder einer geeigneten Farboptionsliste definiert worden sein. Andernfalls schlagen die Blockfunktionen fehl.

# <span id="page-27-0"></span>**13.7 Blockeigenschaften**

PPS und das Block-Plugin bieten einige allgemeine Eigenschaften (»Properties«), die jedem Blocktyp zugeordnet werden können. Daneben gibt es Eigenschaften, die spezifisch für die Blocktypen *Textline, Textflow*, *Image, PDF* und *Graphics* sind.

Eigenschaften unterstützen dieselben Datentypen wie Optionslisten mit Ausnahme von Handles und Aktionslisten. Viele Blockeigenschaften heißen wie die Optionen für API-Funktionen wie *PDF\_fit\_image( ), PDF\_fit\_textline( )* (zum Beispiel *fitmethod, charspacing).* In solchen Fällen verhält sich die Eigenschaft genau so wie die gleichnamige Option.

### **13.7.1 Administrative Eigenschaften**

Administrative Eigenschaften beziehen sich auf alle Arten von Blöcken. Alle erforderlichen Einträge werden vom Block-Plugin automatisch generiert. [Tabelle 13.4](#page-27-1) gibt eine Übersicht über die administrativen Eigenschaften.

*Tabelle 13.4 Administrative Blockeigenschaften*

<span id="page-27-1"></span>

| Schlüsselwort      | Mögliche Werte und Erklärung                                                                                                    |
|--------------------|----------------------------------------------------------------------------------------------------|
| <b>Description</b> | (String) Vom Benutzer lesbare Beschreibung der Funktion des Blocks, die in PDFDocEncoding oder Uni-<br>code kodiert ist (und im letzteren Fall mit einem BOM beginnt). Diese Eigenschaft dient nur zur Informa-<br>tion des Benutzers und wird von PPS ignoriert. |
| Locked             | (Boolean) Ist diese Eigenschaft gleich true, lassen sich der Block und seine Eigenschaften nicht mit dem<br>Block-Plugin bearbeiten. Diese Eigenschaft wird von PPS ignoriert. Standardwert: false                                                                |
| <b>Name</b>        | (String; erforderlich) Name des Blocks. Blocknamen müssen auf der Seite, aber nicht innerhalb des Doku-<br>ments eindeutig sein. Die drei Zeichen [ ] / sind in Blocknamen nicht erlaubt. Blocknamen dürfen ma-<br>ximal 125 Zeichen lang sein.                   |
| Subtype            | (Schlüsselwort; erforderlich) Je nach Blocktyp entweder Text, Image, PDF oder Graphics. Beachten Sie,<br>dass Textline- und Textflow-Blöcke als Subtyp beide Text haben, aber durch die Eigenschaft textflow un-<br>terschieden werden.                           |
| textflow           | (Boolean) Steuert die ein- oder mehrzeilige Verarbeitung. Diese Eigenschaft ist nicht explizit in der Benut-<br>zeroberfläche des Block-Plugin verfügbar, sondern als Blocktyp Textline oder Textflow dargestellt (Stan-<br>dardwert: false):                     |
|                    | Textline-Block: Text muss einzeilig sein und wird mit PDF_fit_textline() verarbeitet.<br>false                                                                                                    |
|                    | Textflow-Block: Text kann mehrzeilig sein und wird mit PDF fit textflow() verarbeitet. Neben<br>true<br>den vordefinierten Eigenschaften für Text können alle Textflow-spezifischen Eigenschaften<br>festgelegt werden (siehe Tabelle 13.9).                      |
| Type               | (Schlüsselwort; erforderlich) Immer Block                                                                                                    |

### **13.7.2 Eigenschaften für Rechtecke**

Eigenschaften für Rechtecke beziehen sich auf alle Arten von Blocktypen*.* Sie legen das Aussehen des Blockrechtecks fest. Alle erforderlichen Einträge werden vom Block-Plugin automatisch generiert. [Tabelle 13.5](#page-28-0) gibt eine Übersicht über die Eigenschaften für Rechtecke.

<span id="page-28-0"></span>*Tabelle 13.5 Blockeigenschaften für Rechtecke*

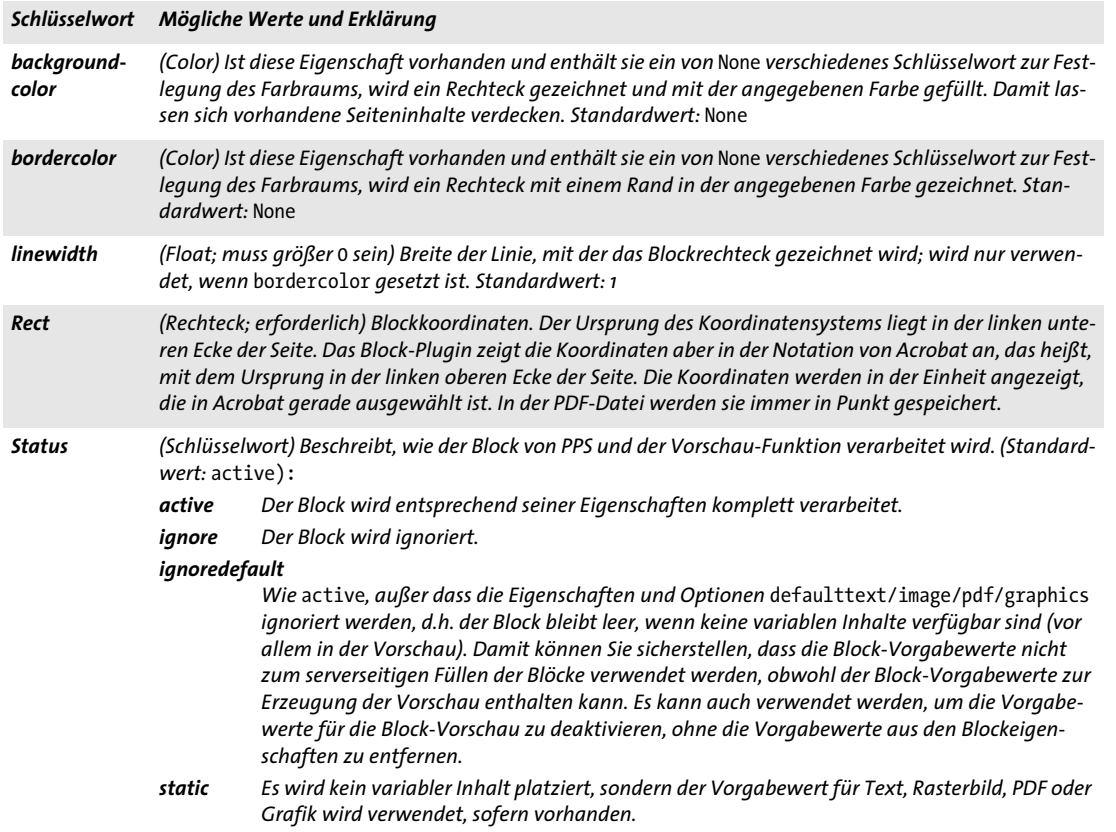

### **13.7.3 Darstellungsspezifische Eigenschaften**

Eigenschaften für die Darstellung legen Formatdetails fest:

- > [Tabelle 13.6](#page-28-1) legt transparenzspezifische Eigenschaften fest.
- > [Tabelle 13.7](#page-29-0) legt textspezifische Eigenschaften für Blöcke vom Typ Textline und Textflow fest.

<span id="page-28-1"></span>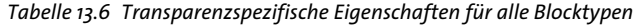

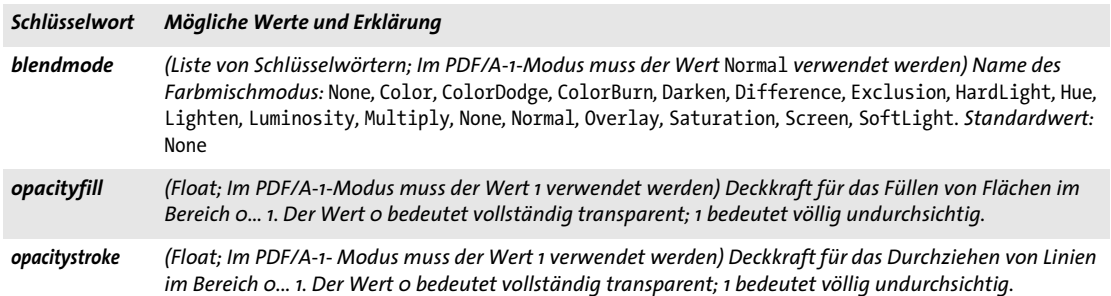

<span id="page-29-0"></span>*Tabelle 13.7 Textspezifische Eigenschaften für Blöcke vom Typ Textline und Textflow*

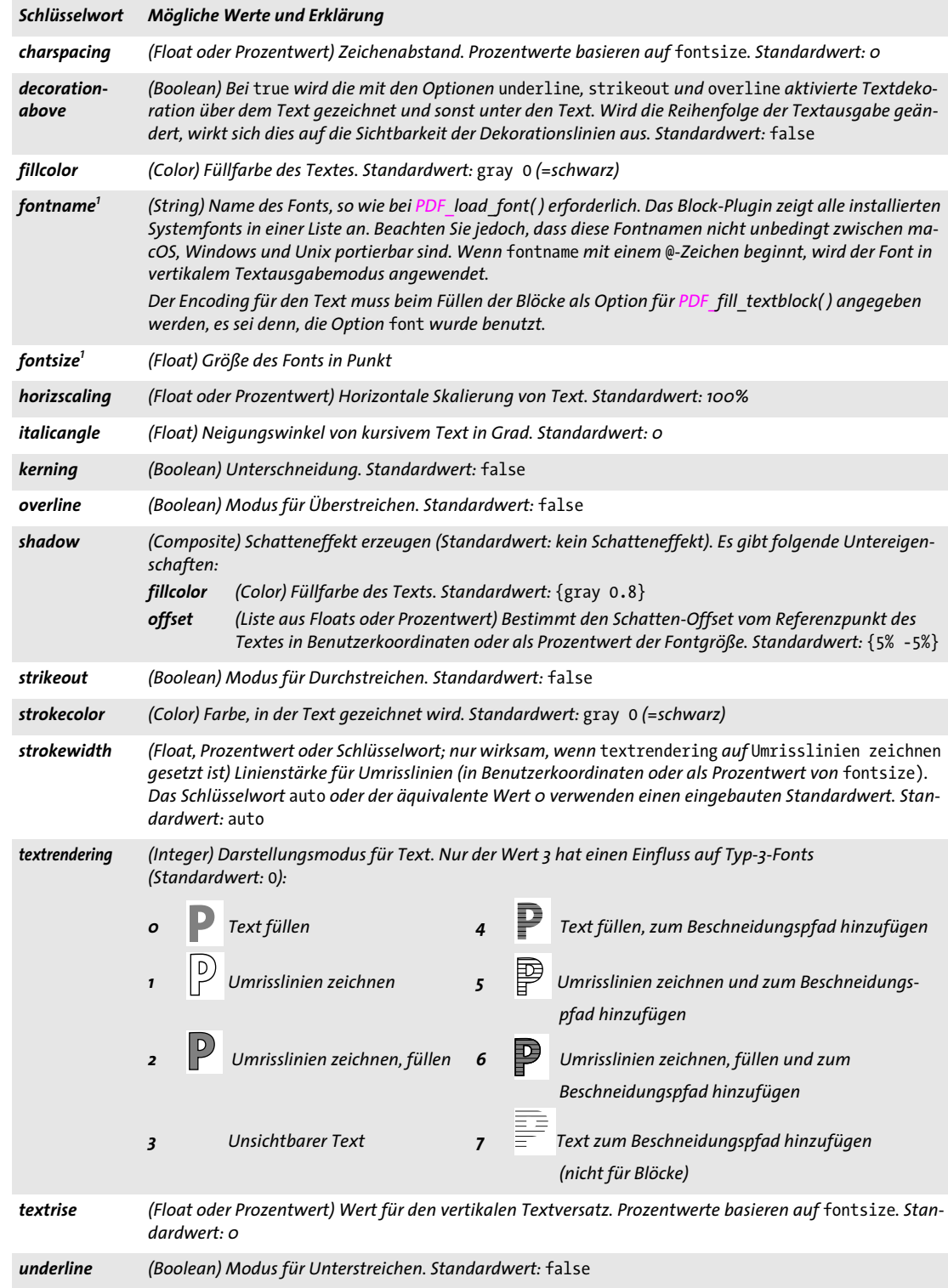

*Tabelle 13.7 Textspezifische Eigenschaften für Blöcke vom Typ Textline und Textflow*

| Schlüsselwort | Mögliche Werte und Erklärung                                                                                 |
|---------------|----------------------------------------------------------------------------------------------------|
| underline-    | (Float, Prozentwert oder Schlüsselwort) Position der Linie für unterstrichenen Text, relativ zur Grundlinie. |
| position      | Prozentwerte basieren auf fontsize. Standardwert: auto                                                       |
| underline-    | (Float, Prozentwert oder Schlüsselwort) Stärke der Linie für unterstrichenen Text. Prozentwerte basieren     |
| width         | auf fontsize. Standardwert: auto                                                                             |
| wordspacing   | (Float oder Prozentwert) Wortabstand. Prozentwerte basieren auf fontsize. Standardwert: o                    |

<span id="page-30-0"></span>*1. Diese Eigenschaft wird für Textline- und Textflow-Blöcke benötigt; sie wird vom Block-Plugin unterstützt.*

#### **13.7.4 Eigenschaften zur Textvorbereitung**

Eigenschaften zur Textvorbereitung legen Vorverarbeitungsschritte für Textline- und Textflow-Blöcke fest. [Tabelle 13.8](#page-30-1) gibt eine Übersicht über Eigenschaften zur Textvorbereitung für Textline- und Textflow-Blöcke.

<span id="page-30-1"></span>*Tabelle 13.8 Eigenschaften zur Textvorbereitung für Textline- und Textflow-Blöcke*

| Schlüsselwort       | Mögliche Werte und Erklärung                                                                                                    |
|---------------------|----------------------------------------------------------------------------------------------------|
| charref             | (Boolean) Bei true werden numerische Referenzen, Character-Referenzen und Glyphnamen-Referenzen<br>ersetzt. Standardwert: globale Option charref                                                                                                    |
| escape-<br>sequence | (Boolean) Mit true wird die Ersetzung von Escape-Sequenzen in Content-Strings, Hypertext-Strings und<br>Name-Strings aktiviert. Standardwert: globale Option escapesequence                                                                                                    |
| features            | (Liste von Schlüsselwörtern) Bestimmt, welche typografischen Features eines OpenType-Fonts auf den<br>Text angewendet werden, entsprechend der Optionen script und language. Schlüsselwörter für im Font<br>nicht vorhandene Features werden ignoriert. Die folgenden Schlüsselwörter können übergeben werden:<br>Kein Feature auf den Font anwenden. Als Ausnahme muss das Feature vert explizit mit dem<br>none<br>Schlüsselwort novert deaktiviert werden.                                                                                                    |
|                     | Aktivierung eines Features durch Angabe seiner vier Zeichen langen OpenType-Bezeichnung.<br><name><br/>Einige häufig benutzte Feature-Namen sind liga, ital, tnum, smcp, swsh, zero. Die vollstän-<br/>dige Liste der Namen und Beschreibungen aller unterstützten Features finden Sie in Abschnitt<br/>7.3.1, »Unterstützte OpenType-Features«, Seite 187.</name>                                                                                                    |
|                     | no <name> Das Präfix no vor einem Feature-Namen (z.B. noliga) deaktiviert dieses Feature.</name>                                                                                                    |
|                     | Standardwert: none für horizontalen Textausgabemodus. Im vertikalen Textausgabemodus wird auto-<br>matisch vert verwendet.                                                                                                    |
|                     | Für die Unterstützung von OpenType-Features ist die Option readfeatures in PDF load font() erforder-<br>lich.                                                                                                    |
| language            | (Schlüsselwort; nur wenn script übergeben wird) Der Text wird bezüglich der angegebenen Sprache ver-<br>arbeitet, was für die Optionen features und shaping relevant ist. Eine vollständige Liste aller Schlüssel-<br>wörter finden Sie in Abschnitt 7.4.2, »Schrift und Sprache«, Seite 197, zum Beispiel ARA (Arabisch), JAN (Ja-<br>panisch), HIN (Hindi). Standardwert: none (Sprache nicht definiert)                                                                                                    |
| script              | (Schlüsselwort; erforderlich, falls shaping=true) Der Text wird bezüglich des verwendeten Schriftsystems<br>verarbeitet, das für die Optionen features, shaping und advancedlinebreaking festgelegt wurde. Die<br>gängigsten Schlüsselwörter für Schriftsysteme sind: none ((Schriftsystem nicht definiert), latn, grek,<br>cyrl, armn, hebr, arab, deva, beng, guru, gujr, orya, taml, thai, laoo, tibt, hang, kana, han. Das Schlüs-<br>selwort _auto wählt das Schriftsystem, zu dem die meisten Zeichen im Text gehören, wobei _latn und<br>none ignoriert werden. Eine vollständige Liste aller Schlüsselwörter finden Sie in Abschnitt 7.4.2, »Schrift<br>und Sprache«, Seite 197. Standardwert: none |
| shaping             | (Boolean) Mit true wird der Text entsprechend der Optionen script und language formatiert (shaped).<br>Die Option script muss einen Wert ungleich none haben und die erforderlichen Shaping-Tabellen müs-<br>sen im Font vorhanden sein. Standardwert: false                                                                                                    |

### **13.7.5 Eigenschaften für die Textformatierung**

[Tabelle 13.9](#page-31-0) gibt eine Übersicht über Eigenschaften, die nur mit Textflow-Blöcken verwendet werden können, mit Ausnahme der Eigenschaft *stamp*, die auch mit Textline-Blöcken verwendet werden kann. Anhand dieser Eigenschaften wird die anfängliche Optionsliste zur Textflow-Verarbeitung zusammengestellt (entsprechend dem Parameter *optlist* für *PDF\_create\_textflow( )).* Mit dem Block-Plugin können keine Inline-Optionslisten für Textflow festgelegt werden. Diese lassen sich jedoch auf dem Server als Bestandteil des Textinhalts übergeben, wenn der Block mit *PDF\_fill\_textblock( )* gefüllt wird. Auch der Vorgabetext in der Eigenschaft *defaulttext* kann Inline-Optionen enthalten.

*Tabelle 13.9 Eigenschaften für die Textformatierung (fast alle nur für Textflow-Blöcke)*

<span id="page-31-0"></span>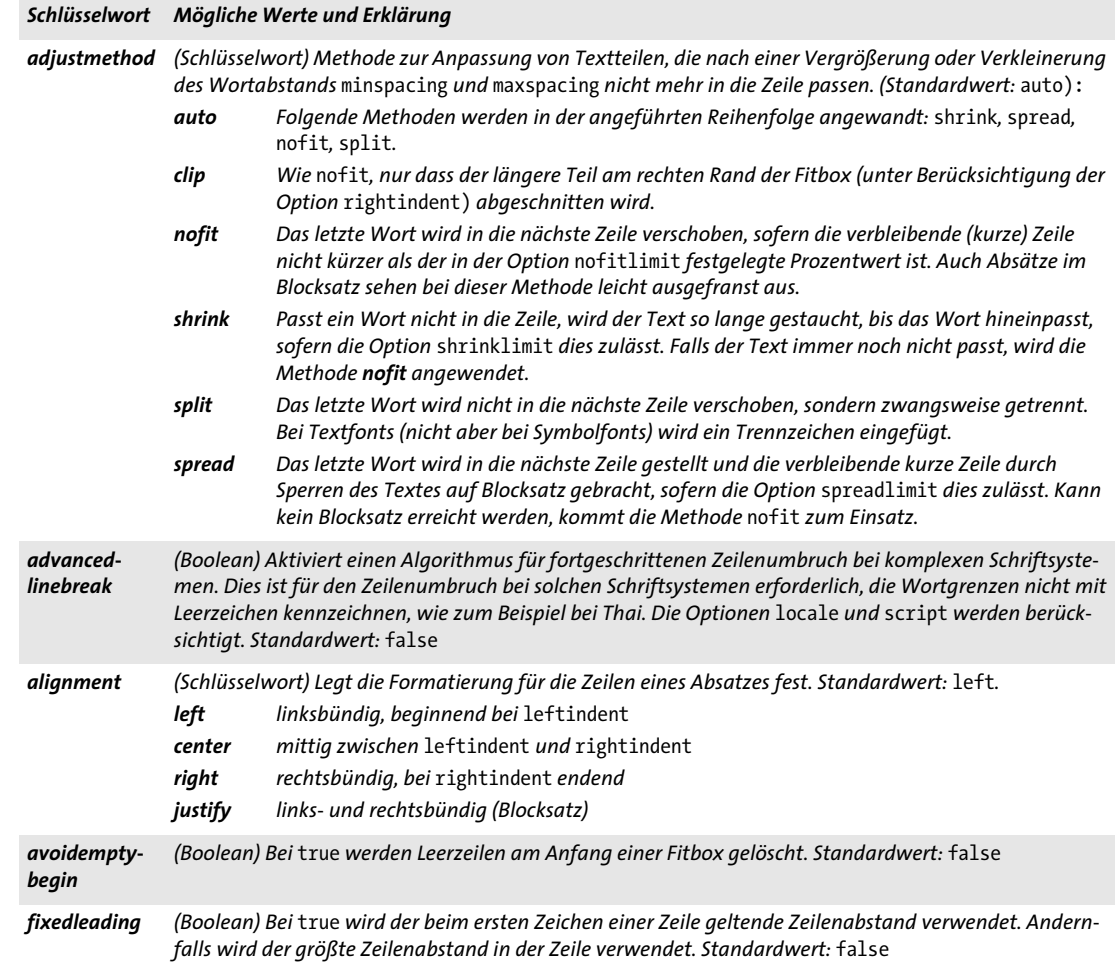

*Tabelle 13.9 Eigenschaften für die Textformatierung (fast alle nur für Textflow-Blöcke)*

| Schlüsselwort             | Mögliche Werte und Erklärung                                                                                                    |
|---------------------------|----------------------------------------------------------------------------------------------------|
| hortab-<br>method         | (Schlüsselwort) Legt die Interpretation von horizontalen Tabulatoren im Text fest. Liegt die berechnete<br>Position links der aktuellen Textposition, so wird der Tabulator ignoriert (Standardwert: relative):<br>relative<br>Die Position wird um den in hortabsize festgelegten Betrag vorgerückt.                                                                       |
|                           | typewriter Die Position wird auf das nächste Vielfache von hortabsize vorgerückt.                                                                                                    |
|                           | Die Position wird auf den n-ten in der Option ruler verfügbaren Tabulatorwert gesetzt, wobei<br>ruler<br>n die Anzahl der bislang in der Textzeile vorgekommenen Tabs bezeichnet. Ist n größer als die<br>Anzahl der Tabulatorpositionen, kommt die Methode relative zum Einsatz.                                                                                           |
| hortabsize                | (Float oder Prozentwert) Legt die Breite eines horizontalen Tabulators fest <sup>1</sup> . Die Interpretation wird von<br>der Option hortabmethod gesteuert. Standardwert: 7.5%                                                                                                    |
| lastalignment             | (Schlüsselwort) Bestimmt die Formatierung der letzten Zeile eines Absatzes. Neben allen Schlüsselwör-<br>tern der Option alignment wird das folgende Schlüsselwort unterstützt (Standardwert: auto):<br>Es wird der Wert der Option alignment verwendet. Nur bei justify wird left verwendet.<br>auto                                                                       |
| leading                   | (Float oder Prozentwert) Zeilenabstand in Benutzerkoordinaten oder als prozentualer Anteil der Font-<br>größe. Standardwert: 100%                                                                                                    |
| locale                    | (Schlüsselwort) Bestimmt die Spracheinstellung für lokalisierte Zeilenumbruch-Methoden, wenn<br>advancedlinebreak=true. Das Schlüsselwort besteht aus einer oder mehreren Komponenten, wobei die<br>optionalen Komponenten durch einen Unterstrich ' ' getrennt sind. (Die Syntax unterscheidet sich ge-<br>ringfügig von NLS/POSIX locale IDs):                            |
|                           | Fin erforderlicher Sprachcode aus zwei oder drei Kleinbuchstaben nach ISO 639-2 (siehe www.loc.gov/<br>standards/iso639-2), z.B. en, (Englisch), de (Deutsch), ja (Japanisch). Dieser unterscheidet sich von<br>der Option language.                                                                                                    |
|                           | ► Ein optionaler vierbuchstabiger Schriftsystem-Code nach ISO 15924 (siehe www.unicode.org/<br>iso15924/iso15924-codes.html), z.B. Hira (Hiragana), Hebr (Hebräisch), Arab (Arabisch), Thai (Thai).                                                                                                    |
|                           | Ein optionaler Ländercode aus zwei Großbuchstaben nach ISO 3166 (siehe www.iso.org/iso/country<br>codes/iso_3166_code_lists), z.B. DE (Deutschland), CH (Schweiz), GB (Großbritannien)                                                                                                    |
|                           | Für den erweiterten Zeilenumbruch ist keine Spracheinstellung erforderlich: mit dem Schlüsselwort<br>_none <i>wird keine Sprache eingestellt. Standardwert:</i> _none<br>Beispiele: de DE, en US, en GB                                                                                                    |
| maxspacing<br>minspacing  | (Float oder Prozentwert) Bestimmt den maximalen bzw. minimalen Abstand zwischen Wörtern (in Be-<br>nutzerkoordinaten oder als prozentualer Anteil der Breite eines Leerzeichens). Der berechnete Wortab-<br>stand wird durch die hier übergebenen Werte begrenzt, aber der Wert der Option wordspacing wird noch<br>addiert. Standardwerte: minspacing=50%, maxspacing=500% |
| minlinecount              | (Integer) Mindestanzahl von Zeilen im letzten Absatz der Fitbox. Wenn es weniger Zeilen sind, werden sie<br>in die nächste Fitbox verschoben. Mit dem Wert 2 werden einzelne Zeilen eines Absatzes am Ende einer<br>Fitbox verhindert (»Schusterjunge«). Standardwert: 1                                                                                                    |
| nofitlimit                | (Float oder Prozentwert) Minimal erlaubte Länge einer Zeile bei der Methode nofit (in Benutzerkoordi-<br>naten oder als Prozentwert der Breite der Fitbox). Standardwert: 75%                                                                                                    |
| parindent                 | (Float oder Prozentwert) Legt den linken Einzug der ersten Zeile eines Absatzes fest'. Der Wert wird zu<br>leftindent addiert. Wird diese Option innerhalb der Zeile angegeben, so wirkt sie wie ein Tabulator.<br>Standardwert: 0                                                                                                    |
| rightindent<br>leftindent | -float oder Prozentwert) Bestimmt den rechten bzw. linken Einzug aller Textzeilen'. Wird leftindent in)<br>nerhalb der Zeile angegeben und befindet sich die definierte Position links der aktuellen Textposition, so<br>wird die Option für die aktuelle Zeile ignoriert. Standardwert: o                                                                                  |
| ruler <sup>2</sup>        | .'Liste von Floats oder Prozentwerten) Liste der absoluten Tabulatorpositionen für <code>hortabmethod=ruler</code><br>Die Liste darf maximal 32 nicht negative Einträge in aufsteigender Reihenfolge enthalten. Standardwert:<br>Vielfache von hortabsize als Integers                                                                                                    |

÷.

1

*Tabelle 13.9 Eigenschaften für die Textformatierung (fast alle nur für Textflow-Blöcke)*

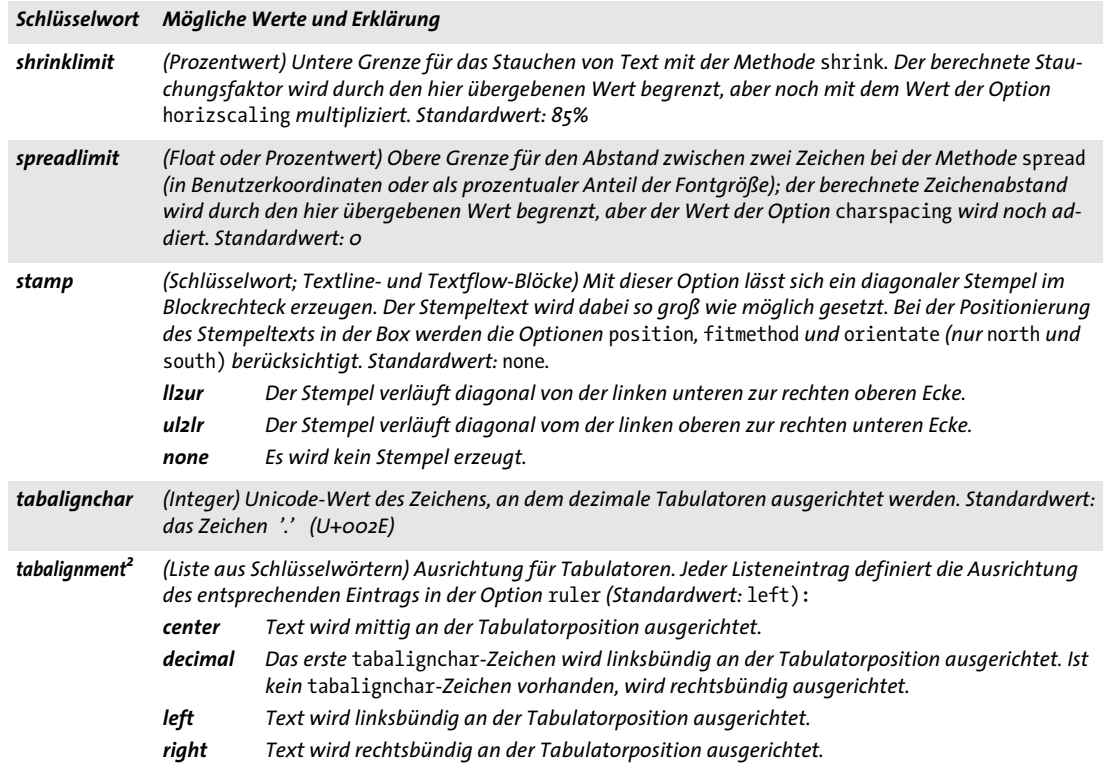

*1. In Benutzerkoordinaten oder als prozentualer Anteil an der Breite der Fitbox*

<span id="page-33-0"></span>*2. Die Tabulatorpositionen werden im Blockeigenschaften-Dialog in der Eigenschaftengruppe* Tabulatoren für Textflow für hortabmethod=ruler *festgelegt.*

### **13.7.6 Eigenschaften für die Objekteinpassung**

Eigenschaften für die Objekteinpassung stehen für alle Blocktypen zur Verfügung, obwohl einige Eigenschaften nur auf bestimmte Blocktypen angewendet werden können. Sie steuern, wie Inhalte in die Blöcke eingepasst werden:

- > [Tabelle 13.10](#page-34-0) gibt eine Übersicht über Einpassungseigenschaften für Blöcke vom Typ Textline, Image, PDF und Graphics.
- > [Tabelle 13.11](#page-35-0) gibt eine Übersicht über Einpassungseigenschaften für Textflow-Blöcke (die meisten beziehen sich auf vertikale Einpassung).

Der Algorithmus für die Objekteinpassung verwendet das Block-Rechteck als Fitbox. Außer bei *fitmethod=clip* wird der Text nicht beschnitten. Um sicherzugehen, dass der Blockinhalt nicht über das Blockrechteck hinausgeht, vermeiden Sie die Methode *fitmethod =nofit*.

<span id="page-34-0"></span>*Tabelle 13.10 Einpassungseigenschaften für Blöcke vom Typ Textline, Image, PDF und Graphics*

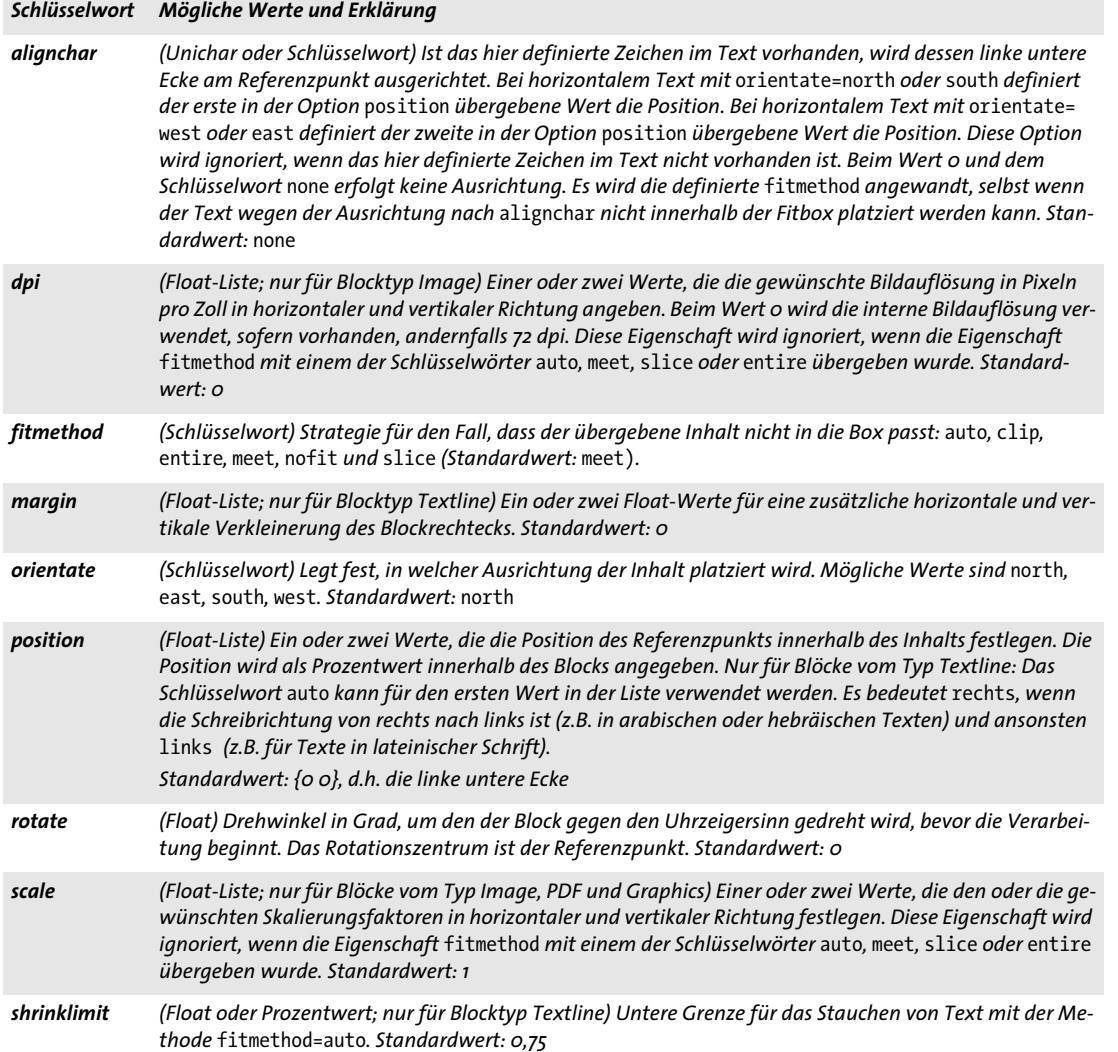

i.

í

*Tabelle 13.11 Einpassungseigenschaften für Textflow-Blöcke*

 $\overline{\phantom{0}}$ 

<span id="page-35-0"></span>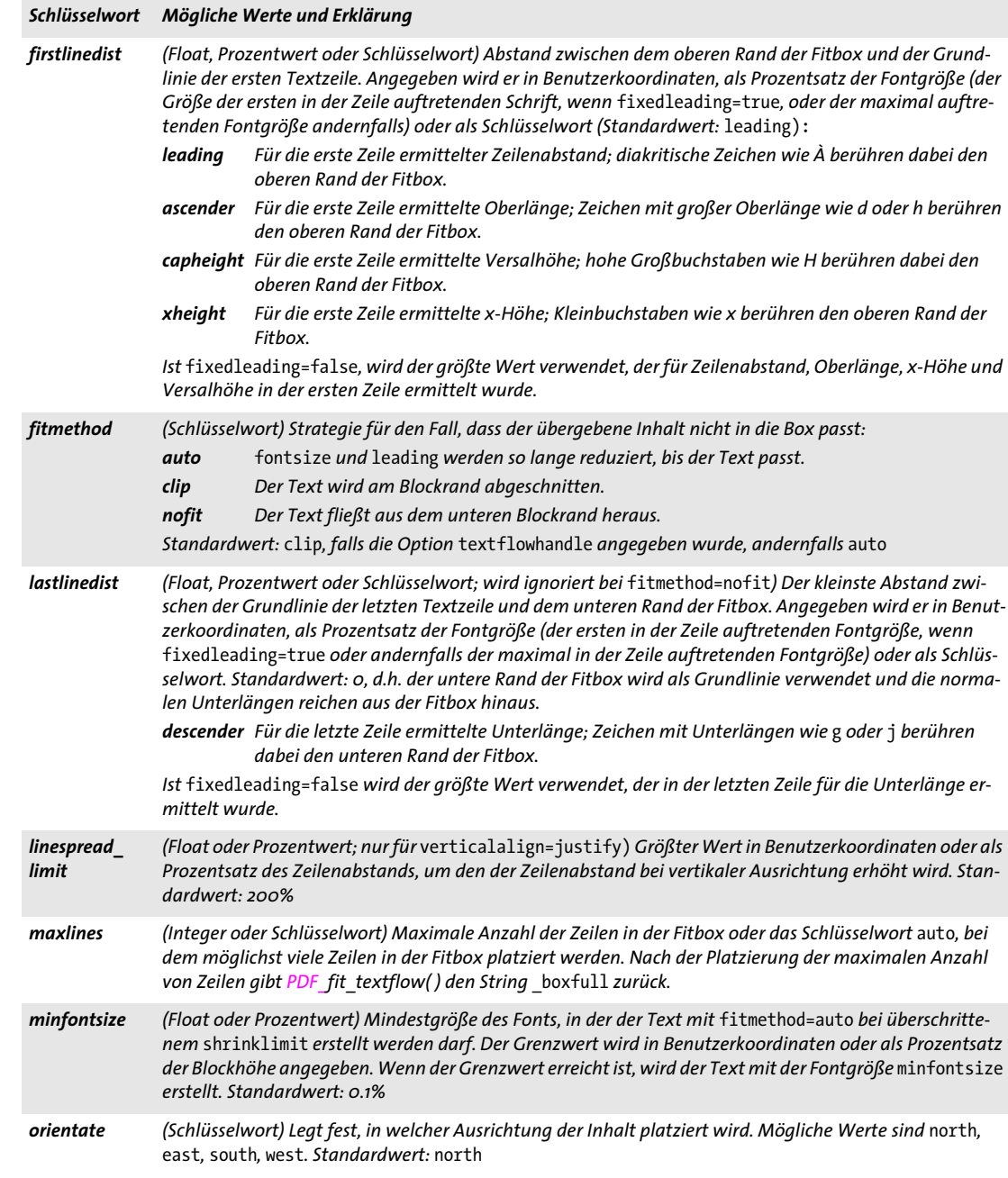

*Tabelle 13.11 Einpassungseigenschaften für Textflow-Blöcke*

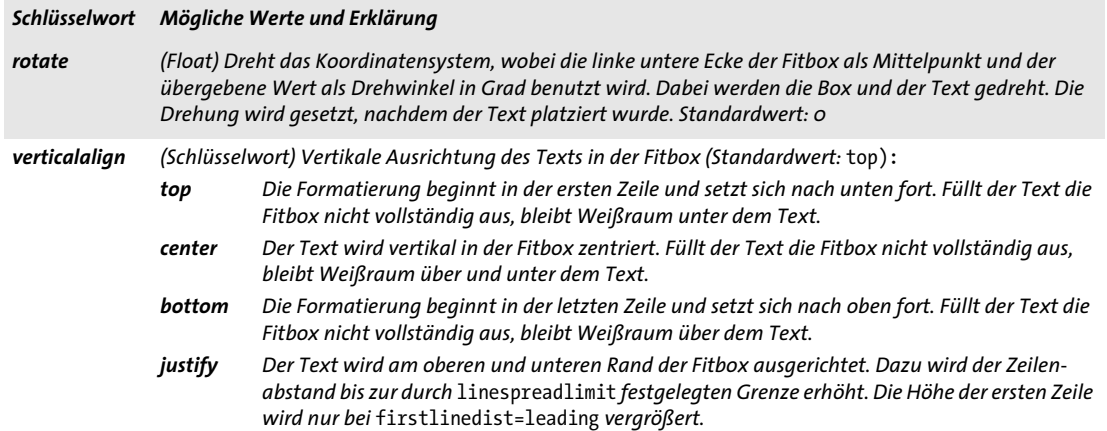

#### **13.7.7 Vorgabewerte**

Eigenschaften für Vorgabewerte definieren den Blockinhalt, wenn keine spezifischen Inhalte bereitgestellt werden. Sie sind besonders nützlich für die Vorschau-Funktion, da die Blöcke dann mit ihren Vorgabewerten gefüllt werden. [Tabelle 13.12](#page-36-1) gibt eine Übersicht.

| Schlüsselwort        | Mögliche Werte und Erklärung                                                                                                    |
|----------------------|----------------------------------------------------------------------------------------------------|
| default-<br>graphics | (String; nur für Blocktyp Graphics) Pfadname der Grafikdatei, die verwendet wird, wenn vom Client keine<br>Grafik übergeben wird. <sup>1</sup> |
| defaultimage         | (String; nur für Blocktyp Image) Pfadname des Bildes, das verwendet wird, wenn vom Client kein Bild<br>übergeben wird. <sup>1</sup>            |
| defaultpdf           | (String; nur für Blocktyp PDF) Pfadname des PDF-Dokuments, das verwendet wird. <sup>1</sup>                                                    |
| default-<br>pdfpage  | (Integer; nur für Blocktyp PDF) Nummer der Seite im Vorgabe-PDF-Dokument. Standardwert: 1                                                      |
| defaulttext          | (String; nur für Blocktyp Textline und Textflow) Text, der verwendet wird, wenn vom Client kein Ersatz-<br>text übergeben wird. <sup>2</sup>   |

<span id="page-36-1"></span>*Tabelle 13.12 Blockeigenschaften für Vorgabewerte*

<span id="page-36-0"></span>*1. Dateinamen sollten ohne absolute Pfadangaben verwendet werden; stattdessen sollte in der PPS-Client-Anwendung mit der Funktionalität* SearchPath *gearbeitet werden. Dies macht die Blockverarbeitung unabhängig von der Plattform und den dateisystemspezifischen Eigenheiten.*

*2. Text wird im Zeichensatz* winansi *oder Unicode interpretiert.*

### **13.7.8 Benutzerdefinierte Eigenschaften**

Benutzerdefinierte Eigenschaften können für Blöcke beliebigen Typs definiert werden und werden von PPS und der Vorschau-Funktion ignoriert. [Tabelle 13.13](#page-37-0) gibt eine Übersicht über die Namensregeln für benutzerdefinierte Eigenschaften.

<span id="page-37-0"></span>*Tabelle 13.13 Benutzerdefinierte Blockeigenschaften für alle Blocktypen*

*Schlüsselwort Mögliche Werte und Erklärung*

beliebiger Name, der die drei (String, Name, Float oder Float-Liste) Die Interpretation der Werte benutzerdefinierter Ei-*Zeichen* []/ *nicht enthal-genschaften liegt vollständig bei der Client-Applikation; sie werden von PPS ignoriert.ten darf*

# **13.8 Abfragen von Blocknamen und -eigenschaften mit pCOS**

Neben automatischer Blockverarbeitung mit PPS kann die integrierte pCOS-Schnittstelle genutzt werden, um Blocknamen aufzulisten sowie Standard- und benutzerdefinierte Eigenschaften abzufragen.

*Cookbook Ein vollständiges Codebeispiel zur Abfrage der Eigenschaften von Blöcken, die in einem importierten PDF-Dokument enthalten sind, finden Sie im Cookbook-Topic* [blocks/query\\_block\\_](https://www.pdflib.com/pdflib-cookbook/blocks/query-block-properties/) [properties](https://www.pdflib.com/pdflib-cookbook/blocks/query-block-properties/)*.*

> **Ermitteln der Anzahl und Namen von Blöcken.** Die Namen und die Anzahl der Blöcke auf einer importierten Seite brauchen dem Clientcode nicht bekannt zu sein, da sie abgefragt werden können. Die folgende Anweisung gibt die Anzahl der Blöcke auf der Seite *pagenum* zurück:

```
blockcount = (int) p.pcos_get_number(doc, "length:pages[" + pagenum + "]/blocks");
```
Die folgende Anweisung gibt den Namen von Block Nummer *blocknum* auf der Seite *pagenum* (die Zählung von Seiten und Blöcken beginnt bei 0):

```
blockname = p.pcos get string(doc,"pages[" + pagenum + "]/blocks[" + blocknum + "]/Name");
```
Der zurückgegebene Blockname kann im weiteren Verlauf zur Abfrage von Blockeigenschaften oder zum Füllen des Blocks mit Text, Bild, PDF- oder Grafik-Inhalt verwendet werden. Existiert der angegebene Block nicht, wird eine Exception ausgelöst. Um dies zu vermeiden, können Sie die Anzahl der Blöcke und damit den höchsten Index im Array *blocks* mit dem Präfix *length* ermitteln. Beachten Sie, dass die Blockanzahl um eins höher ist als der größtmögliche Index, da die Array-Indizierung bei 0 beginnt.

**Prüfen auf Vorhandensein von Blöcken.** Für mehr Flexibilität bei der Client-Anwendung können Sie das Vorhandensein eines Blocks abprüfen, bevor Sie diesen versuchen zu füllen. Dadurch kann der Designer Blöcke auf andere Seiten verschieben, ohne die Anwendung zum Füllen von Blöcken zu beeinträchtigen.

Mit dem folgenden Codefragment lässt sich prüfen, ob ein Block mit dem Namen *foo* auf der Seite vorhanden ist:

```
/* Der pCOS-Objekttyp "dictionary" bedeutet, dass der Block vorhanden ist */
if (pcos_get_string(doc, "type:pages[" + pagenum + "]/blocks/" + "foo").equals("dict"))
{
        /* Block "foo" ist auf der Seite vorhanden */
}
```
**Adressierung von Blöcken durch Nummer oder Namen.** In der pCOS-Pfadsyntax zur Adressierung von Blockeigenschaften sind folgende Ausdrücke gleichbedeutend, wobei davon ausgegangen wird, dass der Block mit der Nummer 6 seine Eigenschaft *Name* auf *foo* gesetzt hat:

pages[...]/blocks[6] pages[...]/blocks/foo **Abfragen von Blockkoordinaten.** Die beiden Koordinatenpaare *(llx, lly)* und *(urx, ury)*, die die linke untere und die rechte obere Ecke eines Blocks namens *foo* beschreiben, lassen sich wie folgt abfragen:

```
llx = p.pcos_get_number(doc, "pages[" + pagenum + "]/blocks/foo/rect[0]");
lly = p.pcos_get_number(doc, "pages[" + pagenum + "]/blocks/foo/rect[1]");
urx = p.pcos_get_number(doc, "pages[" + pagenum + "]/blocks/foo/rect[2]");
ury = p.pcos get number(doc, "pages[" + pagenum + "]/blocks/foo/rect[3]");
```
Beachten Sie, dass diese Koordinaten im Standard-Koordinatensystem (mit dem Ursprung in der linken unteren Ecke, eventuell modifiziert durch die *CropBox* der Seite) übergeben werden, wohingegen das Block-Plugin die Koordinaten gemäß des Koordinatensystems der Acrobat-Benutzeroberfläche mit dem Ursprung in der linken oberen Ecke der Seite anzeigt. Die mit dem pCOS-Pseudo-Objekt *rect* (nur Kleinbuchstaben) abgefragten Werte berücksichtigen alle relevanten *CropBox-/MediaBox-* und *Rotate-*Einträge und normalisieren die Reihenfolge der Koordinaten. Dagegen können die mit dem nativen PDF-Schlüsselwort *Rect* abgefragten Werte nicht direkt als neue Koordinaten verwendet werden, falls eine CropBox vorhanden ist.

Beachten Sie zudem, dass die Option *topdown* bei der Abfrage der Blockkoordinaten nicht berücksichtigt wird.

**Abfrage von benutzerdefinierten Eigenschaften.** Benutzerdefinierte Eigenschaften lassen sich wie in folgendem Beispiel abfragen, in dem die Eigenschaft *zipcode* von einem Block namens *b1* auf der Seite *pagenum* abgefragt wird:

zip = p.pcos\_get\_string(doc, "pages[" + pagenum + "]/blocks/b1/Custom/zipcode");

Wenn Sie nicht wissen, welche benutzerdefinierten Eigenschaften in einem Block eigentlich vorhanden sind, können Sie deren Namen zur Laufzeit abfragen. Mit folgendem Codefragment ermitteln Sie zum Beispiel den Namen der ersten benutzerdefinierten Eigenschaft des Blocks *b1:*

propname = p.pcos\_get\_string(doc, "pages[" + pagenum + "]/blocks/b1/Custom[0].key");

Wenn Sie den Index 0 erhöhen, erhalten Sie sukzessive die Namen aller weiteren benutzerdefinierten Eigenschaften. Mit dem Präfix *length* erhalten Sie die Anzahl der benutzerdefinierten Eigenschaften.

**Nicht vorhandene Blockeigenschaften und Standardwerte.** Mit dem Präfix *type* ermitteln Sie, ob ein Block oder eine Eigenschaft tatsächlich vorhanden sind. Ist der Typ eines Pfads gleich 0 oder *null*, so fehlt das entsprechende Objekt im PDF-Dokument. Beachten Sie, dass dann bei vordefinierten Eigenschaften der jeweilige Standardwert verwendet wird.

**Namensraum für benutzerdefinierte Eigenschaften.** Zur Vermeidung von Namenskonflikten beim Austausch von PDF-Dokumenten aus verschiedenen Quellen sollten die Namen benutzerdefinierter Eigenschaften aus einem firmeneigenen Präfix, gefolgt von einem Doppelpunkt ':' und dem eigentlichen Eigenschaftsnamen bestehen. Als firmenspezifisches Präfix empfehlen wir den jeweiligen Internet-Domainnamen. Die Property-Namen des Unternehmens ACME sähen dann zum Beispiel wie folgt aus:

acme.com:digits acme.com:refnumber

Da Standard- und benutzerdefinierte Eigenschaften im Block unterschiedlich gespeichert werden, können PPS-Standardnamen (wie in [Abschnitt 13.7, »Blockeigenschaften«,](#page-27-0)  [Seite 428](#page-27-0) definiert) nie mit benutzerdefinierten Namen in Konflikt geraten.

### **13.9 Blöcke per Programm erzeugen und importieren**

#### **13.9.1 Erzeugen von PDFlib-Blöcken mit POCA**

PDFlib-Blöcke können per Programm mit der POCA-Schnittstelle erstellt werden, die in PPS enthalten ist. Mit POCA können die erforderlichen PDF-Datenstrukturen für Blöcke vorbereitet werden und dann an die Option *blocks* von *PDF\_begin/end\_page\_ext( )* übergeben werden. Bei der Erstellung der Blockdefinitionen müssen Sie bestimmte Bedingungen befolgen, siehe [Abschnitt 13.10, »Spezifikation für PDFlib-Blöcke«, Seite 444.](#page-43-0) Die Blockeigenschaften müssen gemäß der aufgeführten Datentypen erstellt werden, siehe [Abschnitt 13.7, »Blockeigenschaften«, Seite 428](#page-27-0).

*Cookbook Ein vollständiges Codebeispiel zur Erstellung der PDFlib-Blöcke mit PPS finden Sie in der Cookbook-Kategorie* [blocks](https://www.pdflib.com/pdflib-cookbook/blocks/)*.*

> In der PDFlib Block-Spezifikation sind die Blöcke leider doppelt enthalten: einmal im Haupt-Block-Dictionary einer Seite und erneut unter dem Eintrag *Name* innerhalb eines bestimmten Block-Dictionary. Diese beiden Namen müssen identisch sein, um Probleme beim Füllen des Blocks mit PPS oder beim Anzeigen der Block-Vorschau mit dem Block-Plugin zu vermeiden. *PDF\_*Durch *begin/end\_page\_ext( )* wird daher eine Exception ausgelöst, wenn das mit der Option *blocks* bereitgestellte Dictionary eine Blockdefinition enthält, die diese Regel verletzt. Im folgenden Codebeispiel sind die entsprechenden Paare in blau hervorgehoben.

> Das folgende Codefragment zeigt die Verwendung der POCA-Funktionen zur Erzeugung der Blockdefinition gemäß [»Schlüssel in Block-Dictionaries«, Seite 444:](#page-43-1)

```
/* Block-Dictionary erzeugen */
blockdict = p.poca_new("containertype=dict usage=blocks");
/* ---------------------------------------------------------
 * Textblock erzeugen
 * ---------------------------------------------------------
*/
textblock = p.poca_new("containertype=dict usage=blocks type=name key=Type value=Block");
container1 = p.poca_new("containertype=array usage=blocks " +
        "type=integer values={70 640 300 700}");
p.poca_insert(textblock, "type=array key=Rect value=" + container1);
p.poca_insert(textblock, "type=name key=Name value=job_title");
p.poca_insert(textblock, "type=name key=Subtype value=Text");
p.poca_insert(textblock, "type=name key=fitmethod value=auto");
p.poca_insert(textblock, "type=string key=fontname value=Helvetica");
p.poca_insert(textblock, "type=float key=fontsize value=12");
/* Block im Block-Dictionary der Seite aufnehmen */
p.poca_insert(blockdict, "type=dict key=job_title direct=false value=" + textblock);
/* ---------------------------------------------------------
 * Block vom Typ Image erzeugen
 * ---------------------------------------------------------
*/
imageblock = p.poca_new("containertype=dict usage=blocks " +
        "type=name key=Type value=Block");
```

```
container2 = p.poca new("containertype=array usage=blocks " +
        "type=integer values={70 440 300 600}");
p.poca_insert(imageblock, "type=array key=Rect value=" + container2);
p.poca_insert(imageblock, "type=name key=Name value=logo");
p.poca_insert(imageblock, "type=name key=Subtype value=Image");
p.poca_insert(imageblock, "type=name key=fitmethod value=auto");
/* Block im Block-Dictionary der Seite aufnehmen */
p.poca_insert(blockdict, "type=dict key=logo direct=false value=" + imageblock);
/* ---------------------------------------------------------
* Block vom Typ PDF erzeugen
      * ---------------------------------------------------------
*/
pdfblock = p.poca_new("containertype=dict usage=blocks " +
        "type=name key=Type value=Block");
container3 = p.poca_new("containertype=array usage=blocks " +
        "type=integer values={70 240 300 400}");
p.poca_insert(pdfblock, "type=array key=Rect value=" + container3);
p.poca_insert(pdfblock, "type=name key=Name value=pdflogo");
p.poca_insert(pdfblock, "type=name key=Subtype value=PDF");
p.poca_insert(pdfblock, "type=name key=fitmethod value=meet");
/* Block im Block-Dictionary der Seite aufnehmen */
p.poca_insert(blockdict, "type=dict key=pdflogo direct=false " + "value=" + pdfblock);
/* ---------------------------------------------------------
 * Block-Dictionary auf der aktuellen Seite aufnehmen
 * ---------------------------------------------------------
*/
p.end_page_ext("blocks=" + blockdict);
/* Bereinigen */
p.poca_delete(blockdict, "recursive");
```
#### **13.9.2 Importieren von PDFlib-Blöcken**

Sie können PDFlib-Blöcke aus dem Input-Dokument auf die aktuelle Ausgabeseite kopieren. Verwenden Sie dazu *PDF\_process\_pdi( )* und *action=copyallblocks* oder *action=copyblock* auf die folgende Weise:

```
if (p.process_pdi(p, doc, 0, "action=copyallblocks block={pagenumber=1}") != 1)
{
       /* Fehler */
}
```
So können Sie mehrstufige Block-Füllvorgänge implementieren. Beachten Sie, dass Blocknamen auf jeder Seite eindeutig sein müssen, d.h. Sie können nicht mehrere Blöcke mit dem gleichen Namen auf derselben Seite importieren. Verwenden Sie die Unteroption *outputblockname*, um Blöcke beim Kopieren umzubenennen.

# <span id="page-43-0"></span>**13.10 Spezifikation für PDFlib-Blöcke**

Die Blocksyntax geht konform mit der PDF-Referenz, die einen Erweiterungsmechanismus definiert, mit dem eine Applikation private Daten als Anhang an die Datenstrukturen einer PDF-Seite speichern kann. In diesem Abschnitt finden Sie eine Beschreibung des PDFlib Block-Syntax. Benutzer, die Blöcke mit dem Block-Plugin oder mit PDFlib erstellen, benötigen diese Informationen nicht.

**PDF-Objektstruktur für PDFlib-Blöcke.** Das Page-Dictionary enthält einen Eintrag *PieceInfo*, der als Wert ein weiteres Dictionary enthält. Das Page-Dictionary sollte auch den Schlüssel *LastModified* mit einem Zeitstempel für die Erstellung oder letzte Änderung an den Blockstrukturen enthalten. Dieses Dictionary enthält den Schlüssel *PDFlib*, der als Wert wiederum ein Dictionary mit Applikationsdaten enthält. Das Applikationsdaten-Dictionary enthält die beiden in [Tabelle 13.14](#page-43-4) aufgeführten Standardschlüssel.

<span id="page-43-4"></span>*Tabelle 13.14 Einträge in einem PDFlib-Applikationsdaten-Dictionary*

| Schlüsselwort       | Wert                                                                                                    |
|---------------------|----------------------------------------------------------------------------------------------------|
| <b>LastModified</b> | (Datum; erforderlich) Datum und Zeit der Erstellung oder letzten Änderung der Blöcke auf der Seite. Die-<br>ser Eintrag wird bei der Erstellung von Blöcken mit der POCA-Schnittstelle von PDFlib erzeugt. |
| Private             | (Dictionary; erforderlich) Blockliste gemäß Tabelle 13.15                                                                                                    |

Eine Blockliste ist ein Dictionary mit allgemeinen Information zur Blockverarbeitung sowie einer Liste aller Blöcke auf der Seite. [Tabelle 13.15](#page-43-2) enthält alle Schlüssel in einem Blocklisten-Dictionary.

<span id="page-43-2"></span>*Tabelle 13.15 Einträge in einem Blocklisten-Dictionary*

| Schlüsselwort              | Wert                                                                                                    |
|----------------------------|----------------------------------------------------------------------------------------------------|
| <b>Blocks</b>              | (Dictionary; erforderlich) Jeder Schlüssel ist ein Namensobjekt mit dem Namen eines Blocks; der zugehö-<br>rige Wert ist das Block-Dictionary des Blocks (siehe Tabelle 13.17). Der Wert von Name im Block-Dictionary<br>muss identisch mit dem Namen des Blocks in diesem Dictionary sein. |
| <b>BlockProducer</b>       | (String) Name der Software, mit der die Blöcke programmiert wurden. Dieser Eintrag wird bei der Erstel-<br>lung von Blöcken mit der POCA-Schnittstelle von PDFlib erzeugt.                                                                                                    |
| PluginVersion <sup>1</sup> | (String) Versionsnummer des Block-Plugins, mit dem die Blöcke erstellt wurden.                                                                                                    |
| pdfmark <sup>1</sup>       | (Boolean) Muss den Wert true haben, falls die Blockliste mit Hilfe von pdfmarks erstellt wurde.                                                                                                    |
| <b>Version</b>             | (Zahl; erforderlich) Die Versionsnummer der Blockspezifikation, gemäß der die Datei erstellt wurde. Die-<br>ses Dokument beschreibt Version 10 der Blockspezifikation.                                                                                                    |

<span id="page-43-3"></span>*1. Genau einer der Schlüssel* BlockProducer*,* PluginVersion *und* pdfmark *muss vorhanden sein.*

**Datentypen für Blockeigenschaften.** Für Blockeigenschaften werden mit Ausnahme von Handles und speziellen Listen wie Aktionslisten dieselben Datentypen wie für Optionslisten unterstützt. [Tabelle 13.16](#page-44-1) zeigt, wie diese Typen auf PDF-Datentypen abgebildet werden.

<span id="page-43-1"></span>**Schlüssel in Block-Dictionaries.** Block-Dictionaries können die Schlüssel in [Tabelle](#page-44-0)  [13.17](#page-44-0) enthalten.

#### <span id="page-44-1"></span>*Tabelle 13.16 Datentypen für Blockeigenschaften*

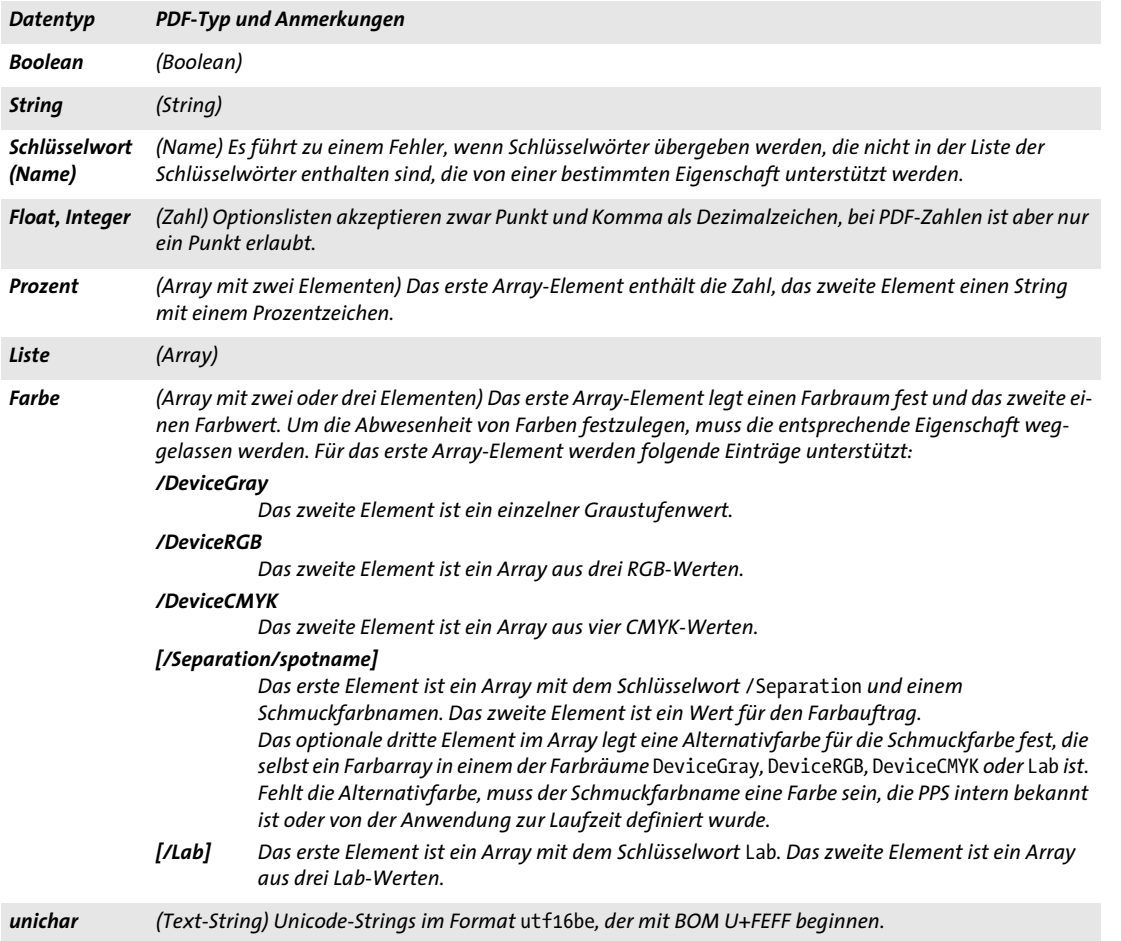

#### <span id="page-44-0"></span>*Tabelle 13.17 Einträge in einem Block-Dictionary*

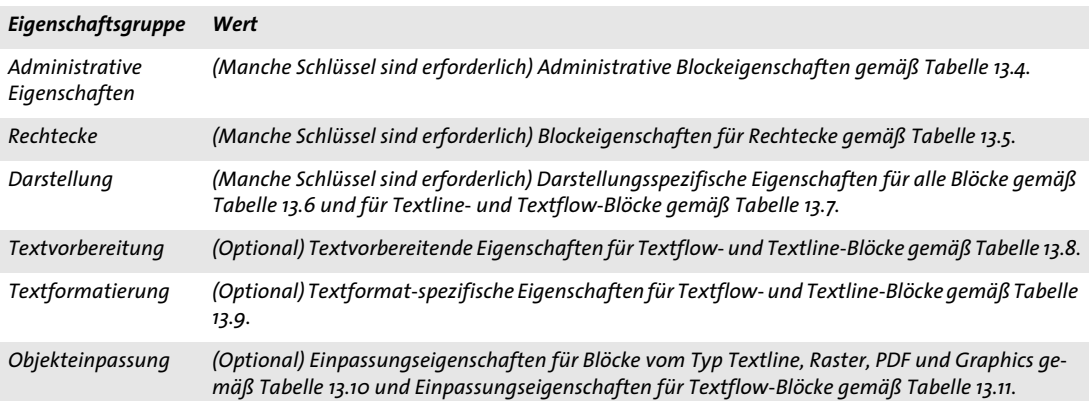

 $\overline{\phantom{a}}$ 

ı

*Tabelle 13.17 Einträge in einem Block-Dictionary*

 $\overline{\phantom{a}}$ 

 $\overline{a}$ 

 $\sim$  10  $\pm$ 

 $\overline{\phantom{a}}$ 

 $\overline{\phantom{a}}$ 

 $\overline{\phantom{a}}$ 

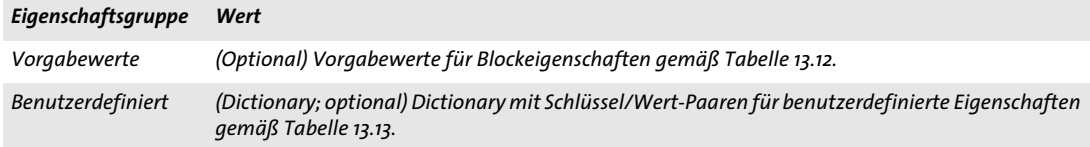